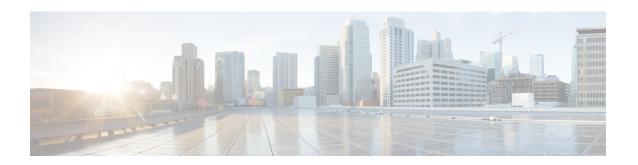

# **Configuring Traffic Mirroring**

This module describes the configuration of the traffic mirroring feature. Traffic mirroring is sometimes called port mirroring, or switched port analyzer (SPAN). You can then pass this traffic to a destination port on the same router.

## **Feature Release History**

| Release       | Modification                                                                                                    |
|---------------|----------------------------------------------------------------------------------------------------|
| Release 6.1.3 | ERSPAN Traffic to a Destination Tunnel in a Default VRF was introduced.                                                                                                    |
| Release 7.0.2 | SPAN over Pseudo-Wire was introduced.                                                                                                    |
| Release 7.1.2 | SPAN to File was introduced.                                                                                                    |
| Release 7.2.1 | File Mirroring was introduced.                                                                                                    |
|               | Traffic Mirroring was introduced on Cisco NC57 line cards in native mode only.                                                                                                    |
| Release 7.3.1 | PCAPng file format was introduced.                                                                                                    |
| Release 7.4.1 | Port Mirroring Enhancements for Cisco NC57 line cards were introduced.                                                                                                    |
| Release 7.4.2 | <ul> <li>Incoming (Rx) and outgoing (Tx) traffic to separate destinations on Cisco NC57 line cards was introduced.</li> <li>Remote SPAN on Cisco NC57 line cards was introduced.</li> </ul> |
| Release 7.5.2 | Mirror first option in global configuration mode was introduced.                                                                                                    |
| Release 7.5.3 | ERSPAN Traffic to a Destination Tunnel in a Non-Default VRF was introduced.                                                                                                    |

| Release        | Modification                                                                                                    |
|----------------|----------------------------------------------------------------------------------------------------|
| Release 7.5.4  | *Multiple SPAN ACL Sessions in a Single Interface<br>was introduced.                                                          |
|                | • *Monitor Multiple SPAN ACL and Security ACL Sessions was introduced.                                                        |
|                | • *SPAN Using 7-Tuples ACL was introduced.                                                                                    |
|                | DSCP Marking on Egress GRE Tunnel in ERSPAN was introduced.                                                                   |
|                | DSCP Bitmask to filter Ingress SPAN was introduced.                                                                           |
|                | Mirroring Forward-Drop Packets was introduced.                                                                                |
|                | * - Supported only on Cisco IOS XR Release 7.5.4, 7.10.1, and later releases.                                                 |
| Release 7.6.1  | VLAN Sub-interface as Ingress or Egress Source for Traffic Mirroringon NCS 5500 platforms and NC57 line cards was introduced. |
| Release 7.7.1  | SPAN filtering of incoming traffic on Layer 2 interfaces for Cisco NC57 line cards was introduced.                            |
| Release 7.8.1  | SPAN filtering of outgoing traffic on Layer 2 interfaces for Cisco NC57 line cards was introduced.                            |
|                | Capture option support on Cisco NC57 line cards was introduced.                                                               |
| Release 7.10.1 | Egress Hybrid ACL-based Traffic Mirroring on Cisco NCS 5700 Series Line Cards and Routers was introduced.                     |
| Release 7.11.1 | Traffic Mirroring of Incoming and Outgoing Traffic Separately over Pseudowire was introduced.                                 |
| Release 24.4.1 | Multiple SPAN ACL Sessions for MPLS was introduced.                                                                           |

- Introduction to Traffic Mirroring, on page 2
- SPAN Types, Supported Features, and Configurations, on page 10
- Troubleshoot Traffic Mirroring, on page 61

# **Introduction to Traffic Mirroring**

Traffic mirroring, also referred to as Port mirroring or Switched Port Analyzer (SPAN), is a Cisco proprietary feature that enables you to monitor network traffic passing in or out of a set of ports on a router. You can then mirror this traffic to a remote destination or a destination port on the same router.

Traffic mirroring copies traffic from one or more source ports and sends the copied traffic to one or more destinations for analysis by a network analyzer or other monitoring devices. Traffic mirroring does not affect

the flow of traffic on the source interfaces or sub-interfaces. It allows the mirrored traffic to be sent to a destination interface or sub-interface.

For example, you can attach a traffic or network analyzer to the router and capture the ethernet traffic that is sent by host A to host B.

Figure 1: Traffic Mirroring Operation

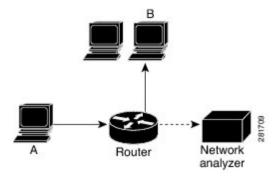

# **Traffic Mirroring Terminology**

- Ingress Traffic Traffic that comes into the router.
- Egress Traffic Traffic that goes out of the router.
- Source port—A port that is monitored with the use of traffic mirroring. It is also called a monitored port.
- Destination port—A port that monitors source ports, usually where a network analyzer is connected. It is also called a monitoring port.
- Monitor session—A designation for a collection of SPAN configurations consisting of a single destination and, potentially, one or many source ports.

## **Traffic Mirroring Types**

These are the supported traffic mirroring types.

- Local SPAN
- Remote SPAN
- SPAN on Layer 2 Interfaces
- ACL-based SPAN
- ERSPAN
- SPAN over Pseudo-Wire
- SPAN-to-File, on page 54
- Forward-Drop Packets Mirroring
- File Mirroring

## **Characteristics of Source Port**

A source port, also called a monitored port, is a routed port that you monitor for network traffic analysis. In a single traffic mirroring session, you can monitor source port traffic. The Cisco NCS 5500 Series routers support a maximum of up to 800 source ports.

A source port has these characteristics:

- It can be any data port type, such as Bundle Interface, 100 Gigabit Ethernet physical port, or 10 Gigabit Ethernet physical port.
- Each source port can be monitored in only one traffic mirroring session.
- When a port is used as a source port, the same port cannot be used as a destination port.
- Each source port can be configured with a direction (ingress, egress, or both) to monitor local traffic mirroring. Remote traffic mirroring is supported both in the ingress and egress directions. For bundles, the monitored direction applies to all physical ports in the group.

## **Characteristics of Destination Port**

Each session must have a destination port or file that receives a copy of the traffic from the source ports.

A destination port has these characteristics:

- A destination port cannot be a source port.
- For local traffic mirroring, a destination port must reside on the same router as the source port.
- For remote mirroring, the destination is always a GRE tunnel.

From Release 7.4.1, the destination can be an L2 sub-interface on Cisco NCS 5700 Series line cards and routers.

- A destination port for local mirroring can be any Ethernet physical port, EFP, GRE tunnel interface, or bundle interface. It can be a Layer 2 or Layer 3 transport interface.
- At any time, a destination port can participate in only one traffic mirroring session. A destination port
  in one traffic mirroring session cannot be a destination port for a second traffic mirroring session. In
  other words, no two monitor sessions can have the same destination port.

## **Characteristics of Monitor Session**

A monitor session is a collection of traffic mirroring configurations consisting of a single destination and, potentially, many source interfaces. For any given monitor session, the traffic from the source interfaces (called *source ports*) is sent to the monitoring port or destination port. If there are more than one source port in a monitoring session, the traffic from the several mirrored traffic streams is combined at the destination port. The result is that the traffic that comes out of the destination port is a combination of the traffic from one or more source ports.

Monitor sessions have these characteristics:

- A single monitor session can have only one destination port.
- A single destination port can belong to only one monitor session.

• A monitor session can have a maximum of 800 source ports. This maximum limit is applicable only when the maximum number of source ports from all monitoring sessions does not exceed 800.

## **Supported Scale**

- For NCS 5500 line cards in NCS 5500 modular routers, a sub-interface with only one VLAN is supported
  as source for traffic mirroring. A maximum of four source sub-interfaces at system level are supported
  on NCS 5500.
- Prior to Cisco IOS XR Release 7.8.1, a single router could support up to four monitor sessions. However, configuring SPAN and CFM on the router reduced the maximum number of monitor sessions to two, as both shared the mirror profiles.
- Starting Cisco IOS XR Software Release 7.8.1, SPAN supports a maximum of up to three monitor sessions on the NCS 5500 routers. But, if you configure SPAN and CFM on the router, the maximum number of monitor sessions decreases to one, as both functions use the same mirror profiles. The decrease in the number of monitor sessions does not affect the NCS 5700 platforms.
- From Cisco IOS XR Software Release 7.2.1 to 7.3.1, Cisco NC57 line cards support only four Rx and three Tx monitor sessions in native mode. From 7.4.1 release, 24 sessions in total are supported in native mode. Sessions can be configured as Rx-only, Tx-only, or Rx/Tx.
- Cisco NC57 line cards support a maximum of 23 SPAN to file sessions in native mode.
- You can configure 23 SPAN-to-File sessions. The combined scale is listed in the table:

| Combination Example            | Scale          |
|--------------------------------|----------------|
| 10 ERSPAN + 14 SPAN-to-File    | 24<br>sessions |
| 13 RX ERSPAN + 11 SPAN-to-File | 24<br>sessions |
| 23 SPAN-to-File + 1 ERSPAN     | 24<br>sessions |

## **Restrictions**

#### **Generic Restrictions**

The following are the generic restrictions related to traffic mirroring:

- Partial mirroring and sampled mirroring are not supported.
- From Release 7.6.1, sub-interface configured as source interface is supported on SPAN.
- The destination bundle interfaces flap when:
  - both the mirror source and destination are bundle interfaces in the Link Aggregation Control Protocol (LACP) mode.
  - mirror packets next-hop is a router or a switch instead of a traffic analyzer.

This behavior is observed due to a mismatch of LACP packets on the next-hop bundle interface due to the mirroring of LACP packets on the source bundle interface.

- Bridge group virtual interfaces (BVIs) are not supported as source ports or destination ports.
- Bundle members cannot be used as source ports in NC57 line cards.
- Bundle members cannot be used as destination ports.
- Fragmentation of mirror copies is not handled by SPAN when SPAN destination MTU is less than the packet size. Existing behaviour if the MTU of destination interface is less than the packet size is as below:

| Platforms | Rx SPAN                                                                          | Tx SPAN                       |
|-----------|----------------------------------------------------------------------------------|-------------------------------|
| NCS 5500  | Mirror copies are not fragmented.<br>Receives whole packets as mirror<br>copies. | 1 0                           |
| NCS 5700  | Mirror copies are not fragmented. Do not receive mirror copies.                  | Mirror copies are fragmented. |

You can configure the SPAN destination with an MTU which is greater than the packet size.

- Until Cisco IOS XR Software Release 7.6.1, SPAN only supports port-level source interfaces.
- Packets arriving at the subinterface will not be mirrored if Rx SPAN is enabled on the main bundle interface.

#### **Restrictions on VLAN Sub-interface as Source**

The following restrictions apply to VLAN sub-interface as source for traffic mirroring on NCS 5500 routers and NC57 line cards from Cisco IOS XR Release 7.6.1:

- Supports a maximum of 24 reception and transmission sessions together for mirroring. This restriction is applicable for sub-intefaces and ports as source.
- When the port is in Egress Traffic Management (ETM) mode, the outgoing or egress (Tx) traffic mirroring is possible only on the sub-interface for which the egress (Tx) traffic mirroring is configured.
- Tx mirroring is applicable on ETM mode only. Rx mirroring is applicable on both the ETM and non-ETM modes.

#### Restrictions on SPAN Filtering on VLAN Interfaces

These restrictions apply to SPAN filtering on Layer 2 and Layer 3 interfaces:

- For routers that have NC57 line cards operating in the native mode, you cannot choose to mirror only packets ingressing at a specific interface that is part of a bundle.
- Enable mirroring at the bundle level to mirror packets that ingress at a specific bundle interface. Packets that ingress other bundle members are also mirrored.
- On a main interface, if **span-acl** isn't configured and only **span** is configured, then the router performs only L2-L2 SPAN port filtering if **hw-module profile span-filter l2-rx-enable** command is enabled.
- Other Layer 2 point-to-point services such as Xconnect, VPWS, EVPN, and VPLS (PW) aren't supported.

#### **Restrictions on ACL-based SPAN**

The following restrictions apply to SPAN-ACL:

Table 1: SPAN-ACL Support

| Platforms | Rx Direction                                                                              | Tx Direction                                                                                           |
|-----------|-------------------------------------------------------------------------------------------|----------------------------------------------------------------------------------------------------|
| NCS 5500  | Supported at the port level, that is, in the ingress direction for IPv4 or IPv6 ACLs.     | Not supported.                                                                                         |
| NCS 5700  | Supported on both the main interfaces and sub-interfaces from Cisco IOS XR Release 7.4.1. | Supported in ETM mode on both the main interfaces and sub-interfaces from Cisco IOS XR Release 7.10.1. |

- Multi-SPAN ACL is supported in the Rx direction in Cisco IOS XR Release 7.5.4, Cisco IOS XR Release 7.10.1 and later releases.
- Multi-SPAN ACL sessions can be used only with 7-Tuples SPAN ACL.
- MPLS traffic cannot be captured with SPAN-ACL.
  - ACL for any MPLS traffic is not supported.
- Traffic mirroring counters are not supported.
- ACL-based traffic mirroring is not supported with Layer 2 (ethernet-services) ACLs.
- Main interface as span source interface and ACL with the capture keyword on same main interface's sub-interface are not supported.
- If a SPAN session with the **acl** keyword is applied on an interface with no ACL rule attached to that interface, SPAN happens without any filtering.
- Configure one or more ACLs on the source interface or any interface on the same network processing unit as the source interface, to avoid default mirroring of traffic. If a Bundle interface is a source interface, configure the ACL on any interface on the same network processing unit as all active bundle-members. Bundle members can be on multiple NPUs. Also, ensure that the ACLs configured are of the same protocol type and direction as the SPAN configuration. For example, if you configure SPAN with ACL for IPv4 or IPv6, configure an ingress IPv4 or IPv6 ACL on that network processing unit respectively.
- Starting from Cisco IOS XR Release 7.11.2, SPAN for MPLS traffic is supported using IPv4 and IPv6 ACLs on the following routers and line cards:
  - NCS-57B1-6D24-SYS
  - NCS-57B1-5DSE-SYS
  - NCS-57C3-MOD-S
  - NCS-57C3-MOD-SE-S
  - NC57-24DD
  - NC57-18DD-SE

- NC57-36H-SE
- NC57-36H6D
- NC57-MOD-S

## Restrictions on ACL-based SPAN for Outgoing Traffic (Tx)

The following restrictions apply to traffic mirroring using ACLs for outgoing (Tx) traffic on Cisco NCS 5700 Series line cards and routers:

- SPAN configuration with **port mode** on the main interface and Tx SPAN ACL configuration on the sub-interface of the same port isn't supported.
- BVI interface as a SPAN source interface is not supported.
- Hybrid ACLs with only compress level 3 are supported.
- 24 SPAN sessions are supported for both Rx and Tx destinations.
- ACL-based traffic mirroring for the outgoing (Tx) traffic is supported on the following routers and line cards for L3 interfaces:
  - NCS-57B1-5DSE
  - NCS-57C3-MODS-SYS
  - NC57-18DD-SE
  - NC57-36H-SE

#### **Restrictions on ERSPAN**

This section provides the restrictions that apply to ERSPAN and multiple ERSPAN sessions.

The following restrictions apply to ERSPAN:

- ERSPAN next-hop must have ARP resolved.
- ERSPAN packets with outgoing interface having MPLS encapsulation are not supported. The next-hop router or any router in the path can encapsulate in MPLS.
  - · Additional routers may encapsulate in MPLS.
- ERSPAN sessions can be created only on physical interfaces. The sessions cannot be created on sub-interfaces.
- ERSPAN supports a maximum of three sessions.
- ERSPAN decapsulation is not supported.
- ERSPAN does not work if the GRE next hop is reachable over sub-interface. For ERSPAN to work, the next hop must be reachable over the main interface.
- When you use the same ACEs defined in both the IPv4 and IPv6 ACLs, the router doesn't perform ERSPAN mirroring for the ACLs that have the priority set as 2 ms.
- ERSPAN decapsulation is not supported. Tunnel destination should be network analyzer.

• ERSPAN is not supported when the **hw-module profile segment-routing srv6 mode micro-segment format f3216** configuration is enabled.

#### Restricitons on Multiple ERSPAN ACL on a Single Interface

- All sessions under the source port should have SPAN access control list (ACL) enabled.
- A few sessions with SPAN ACL and a few without SPAN ACLs in the same source interface are not supported.
- No two sessions should have the same ACL in the same source interface. Each session should have a different ACL.
- Multiple sessions without ACL in the same interface are not supported.
- Multi-SPAN ACL does not support the **Deny** action.
- One SPAN session with the keyword ACL (use security acl as the keyword) and other SPAN sessions with the keyword SPAN ACL are not supported.
- At a time, you can make only one mirror copy of a packet.
- Capturing keywords is not required.
- Multiple sessions under the same interface cannot have a combination of directions. Only RX is supported.

#### **Restrictions on SPAN over Pseudowire**

SPAN over Psedowire (PW-SPAN) has the following restrictions:

- PW-SPAN does not support the listed functionalities:
  - Monitor session statistics
  - Partial packet SPAN
  - Sampled SPAN
- ETM mode must be enabled for outgoing (Tx) traffic on sub-interface.

#### **Restrictions on SPAN-to-File**

SPAN to File has the following restrictions:

- A maximum of 1000 source ports are supported across the system. Individual platforms may support lower numbers. The SPAN session may be any of these currently supported classes: Ethernet, IPv4, IPv6, MPLS-IPv4, and MPLS-IPv6.
- Provides a buffer range of 1000-1000000 KB. The default buffer size is set to 1000 KB.
- Provides support for SPAN source.
  - Each source port can be monitored in only one traffic mirroring session.
  - Each source port can be configured with a direction (ingress, egress, or both) to monitor local traffic mirroring.
- Only supported on the Cisco NCS550x and Cisco NCS55Ax line cards.

- Only port-level is supported.
- VLAN interface as source port is not supported.
- Bundle members as source interfaces are not supported.
- Filtering based on Egress ACL is not supported.
- Source port statistics is not supported.
- Span to file mirror packets are punted from NPU to CPU at a maximum shaper rate of 40 mbps.
- From Cisco IOS XR Software Release 24.3.1, Cisco NC57 line cards support Span-to-File feature.
- You cannot use egress SPAN-to-File on a sub-interface of NC57 line cards when the interface is not in ETM mode.
- When you configure egress SPAN-to-File on a sub-interface or an egress ACL-based SPAN-to-File in ETM mode on NC57 line cards, the interface name is not available in peaping.

### **Restrictions on File Mirroring**

The following restrictions apply to file mirroring:

- Supported only on Dual RP systems.
- Supports syncing only from active to standby RP. If files are copied into standby /harddisk:/mirror location, it won't be synced to active RP.
- A slight delay is observed in show mirror command output when mirror checksum configuration is enabled.
- Not supported on multichassis systems.

#### **Restrictions on Forward-Drop Packets Mirroring**

These are some restrictions for Forward-Drop packets mirroring:

- Only one global forward-drop session can be configured on a router.
- When traffic-class is configured under monitor-session for forward-drop, the type of service (ToS) byte of the outgoing ERSPAN packet is overwritten with the configured traffic-class value.
- In-band traffic destined to router management interface cannot be captured using this functionality.
- Forward-drop packets mirroring does not support access control lists (ACL) drops.

# **SPAN Types, Supported Features, and Configurations**

## **Local SPAN**

This is the most basic form of traffic mirroring. The network analyzer or sniffer is attached directly to the destination interface. In other words, all monitored ports are located on the same router as the destination port.

## **Remote SPAN**

#### Table 2: Feature History Table

| Feature Name                      | Release Information | Feature Description                                                                        |
|-----------------------------------|---------------------|--------------------------------------------------------------------------------------------|
| Remote SPAN on NC57<br>Line Cards |                     | You can configure a subinterface as a destination on Cisco NC57 line cards in native mode. |

From Release 7.4.1, the destination can be an L2 subinterface on NC57 line cards.

From Release 7.4.1, a restricted form of remote traffic mirroring or remote SPAN is implemented on NC57 line cards. In this form, the router sends traffic to a single destination port that pushes a VLAN tag. Destination interface is a subinterface with VLAN encapsulation.

## **Configure Remote Traffic Mirroring**

#### **Procedure**

## Step 1 configure

#### **Example:**

RP/0/RP0/CPU0:router# configure

Enters global configuration mode.

## **Step 2** monitor-session session-name

## **Example:**

RP/0/RP0/CPU0:router(config)# monitor-session mon1 ethernet
RP/0/RP0/CPU0:router(config-mon)#

Defines a monitor session and enters monitor session configuration mode.

## **Step 3** destination interface subinterface

#### **Example:**

RP/0/RP0/CPU0:router(config-mon) # destination interface TenGigE 0/2/0/4.1

Specifies the destination subinterface to which traffic is replicated.

## Step 4 exit

#### **Example:**

RP/0/RP0/CPU0:router(config-mon) # exit
RP/0/RP0/CPU0:router(config) #

Exits monitor session configuration mode and returns to global configuration mode.

## **Step 5** interface type number

#### **Example:**

```
RP/0/RP0/CPU0:router(config) # interface HundredGigE 0/1/0/1
```

Enters interface configuration mode for the specified source interface. The interface number is entered in *rack/slot/module/port* notation. For more information about the syntax for the router, use the question mark (?) online help function.

#### Step 6 monitor-session session-name ethernet direction rx-onlyport-only

#### Example:

```
RP/0/RP0/CPU0:router(config-if)# monitor-session mon1 ethernet
direction rx-only port-only
```

Specifies the monitor session to be used on this interface. Use the **direction** keyword to specify that only ingress or egress traffic is mirrored.

## Step 7 end or commit

### **Example:**

```
RP/0/RP0/CPU0:router(config-if) # end

or

RP/0/RP0/CPU0:router(config-if) # commit
```

Saves configuration changes.

• When you issue the **end** command, the system prompts you to commit changes:

```
Uncommitted changes found, commit them before exiting (yes/no/cancel)? [cancel]:
```

- Entering **yes** saves configuration changes to the running configuration file, exits the configuration session, and returns the router to EXEC mode.
- Entering  $\mathbf{no}$  exits the configuration session and returns the router to EXEC mode without committing the configuration changes.
- Entering **cancel** leaves the router in the current configuration session without exiting or committing the configuration changes.
- Use the **commit** command to save the configuration changes to the running configuration file and remain within the configuration session.

Use the **commit** command to save the configuration changes to the running configuration file and remain within the configuration session.

#### **Step 8** show monitor-session [session-name] status [detail] [error]

### **Example:**

```
RP/0/RP0/CPU0:router# show monitor-session
```

Displays information about the traffic mirroring session.

### Example

```
This example shows the basic configuration for traffic mirroring with physical interfaces.
RP/0/RP0/CPU0:router# configure
RP/0/RP0/CPU0:router(config) # monitor-session ms1
RP/0/RP0/CPU0:router(config-mon)# destination interface HundredGigE0/2/0/15
RP/0/RP0/CPU0:router(config-mon)# commit
RP/0/RP0/CPU0:router# configure
RP/0/RP0/CPU0:router(config) # interface TenGigE0/2/0/19
RP/0/RP0/CPU0:router(config-if)# monitor-session ms1 port-level
RP/0/RP0/CPU0:router(config-if)# commit
RP/0/RP0/CPU0:router# configure
RP/0/RP0/CPU0:router(config) # interface TenGigE0/2/0/19
RP/0/RP0/CPU0:router(config-if)# monitor-session ms1 direction rx-only port-level
RP/0/RP0/CPU0:router(config-if)# commit
RP/0/RP0/CPU0:router# configure
RP/0/RP0/CPU0:router(config) # interface TenGigE0/2/0/19
RP/0/RP0/CPU0:router(config-if)# monitor-session ms1 direction tx-only port-level
RP/0/RP0/CPU0:router(config-if)# commit
This example shows sample output of the show monitor-session command with the status keyword:
RP/0/RSP0/CPU0:router# show monitor-session status
Monitor-session cisco-rtp1
Destination interface HundredGigE 0/5/0/38
______
Source Interface Dir Status
TenGigE0/5/0/4 Both Operational
TenGigE0/5/0/17 Both Operational
RP/0/RSP0/CPU0:router# show monitor-session status detail
Monitor-session sess1
Destination interface is not configured
Source Interfaces
TenGigE0/2/0/19
Direction: Both
ACL match: Disabled
Portion: Full packet
Status: Not operational (destination interface not known).
TenGigE0/1/0/1
Direction: Both
ACL match: Disabled
Portion: First 100 bytes
RP/0/RSP0/CPU0:router# show monitor-session status error
```

Monitor-session ms1

Destination interface TenGigE0/2/0/15 is not configured

Source Interface Dir Status

Monitor-session ms2

Destination interface is not configured

\_\_\_\_\_\_

Source Interface Dir Status

RP/0/RP0/CPU0:router# show monitor-session test status

Monitor-session test (ipv4)

Destination Nexthop 255.254.254.4

## **SPAN on Subinterfaces**

Layer 2 source ports can be mirrored on Cisco NCS 5500 routers and Cisco NC57 line cards.

On NCS 5500 series line cards, SPAN can be configured on up to six subinterfaces (either physical subinterfaces or bundle subinterfaces) associated with a single physical interface.

## **VLAN Subinterface as Ingress or Egress Source for Traffic Mirroring**

Table 3: Feature History Table

| Feature Name                                                                                                    | Release Information | Feature Description                                                                                                    |
|----------------------------------------------------------------------------------------------------|---------------------|----------------------------------------------------------------------------------------------------|
| VLAN Subinterface as<br>Ingress or Egress Source<br>for Traffic Mirroring on<br>NCS 5500 Platforms and<br>NC57 Line Cards |                     | You can now configure the VLAN subinterface as an egress or ingress source for traffic mirroring on both the NCS 5500 platforms and the NC57 line cards. This feature enables the monitoring of traffic mirrored on either egress or ingress or both directions.  You could configure mirror functionality only at the main interface level in earlier releases. |

VLAN subinterface provides the flexibility to monitor ingress or egress, or both ingress/egress traffic from all the active subinterfaces of the source VLAN. The active subinterfaces in the source VLAN are considered as source subinterfaces. When subinterfaces are added or removed from the source VLAN, the corresponding traffic is added or removed from the monitoring sources.

From Cisco IOS XR Release 7.6.1, the NCS 5500 Platforms and NC57 line cards support VLAN as source for ingress and egress traffic mirroring.

## **VLAN Subinterface as Ingress Source for Traffic Mirroring**

#### **Configuration Example**

```
Router# configure
Router(config)# monitor-session mon1 ethernet
Router(config-mon)# destination interface tunnel-ip 3
Router(config-mon)# exit
Router(config)# interface HundredGigE 0/1/0/1.10
Router(config-subif)# monitor-session mon1 ethernet direction rx-only
Router(config-if-mon)# commit
```

## **Running Configuration**

```
Router# show run monitor-session mon1
monitor-session mon1 ethernet
destination interface tunnel-ip3
!

Router# show run interface HundredGigE 0/1/0/1.10
interface HundredGigE0/1/0/1.10
encapsulation dot1q 10
ipv4 address 101.1.2.1 255.255.252
monitor-session mon1 ethernet direction rx-only port-level
!
!
```

#### **Verification**

Verify that the status for VLAN subinterface is in the operational state for the incoming (Rx) traffic by using the **show monitor-session status command**:

## **VLAN Interface as Egress Source for Traffic Mirroring**

## **Configuration Example**

```
Router# configure
Router(config) # controller optics 0/0/0/1
Router(config-Optics) # mode etm
Router(config-Optics) # exit
Router(config) # interface HundredGigE 0/1/0/1.10
Router(config-subif) # monitor-session mon1 ethernet direction tx-only
Router(config-if-mon) # commit
```

## **Running Configuration**

```
Router# show run monitor-session mon1
monitor-session mon1 ethernet
destination interface tunnel-ip3
!

Router# show run interface HundredGigE 0/1/0/1.10
interface HundredGigE0/1/0/1.10
encapsulation dot1q 20
ipv4 address 102.1.2.1 255.255.255.252
monitor-session mon1 ethernet direction tx-only port-level
!
!
```

#### Verification

Verify that the status for VLAN subinterface is in the operational state for the outgoing (Tx) traffic by using the **show monitor-session status command**:

## **Monitoring Traffic Mirroring on a Layer 2 Interface**

This section describes the configuration for monitoring traffic on a Layer 2 interface.

### **Configuration**

To monitor traffic mirroring on a Layer 2 interface, configure the monitor under 12transport sub-config of the interface:

```
RP/0/RP0/CPU0:router(config) # interface TenGigE0/0/0/42
RP/0/RP0/CPU0:router(config-if) # 12transport
RP/0/RP0/CPU0:router(config-if-12) # monitor-session EASTON ethernet port-level
```

#### **Verification**

Verify that the status for traffic mirroring on a Layer 2 interface is in the operational state by using the **show** monitor-session status command:

## **SPAN Filtering on Layer 2 Interface**

Table 4: Feature History Table

| Feature Name                                                                             | Release Information | Description                                                                                                    |
|------------------------------------------------------------------------------------------|---------------------|----------------------------------------------------------------------------------------------------|
| SPAN Filtering of Incoming Traffic<br>on Layer 2 Interfaces for Cisco<br>NC57 Line Cards | Release 7.7.1       | SPAN filtering allows you to filter and mirror the incoming (Rx) DNS, HTTP, HTTPS, and TLS Layer 2 interface traffic. Thus, providing the user more flexibility to monitor and troubleshoot the DNS, HTTP, HTTPS, and TLS traffic.  This feature introduces the following command:  • hw-module profile span-filter 12-rx-enable  This feature is supported on routers that have the Cisco NC57 line cards installed that operate in the native |
|                                                                                          |                     | mode.                                                                                                    |

SPAN filtering on Layer 2 interfaces enables you to filter and mirror the incoming (Rx) traffic flowing through bridge domain Layer 2 switching, also known as intra bridge.

The router supports SPAN filtering of the following IPv4 and IPv6 traffic types on a Layer 2 interface:

- DNS TCP and UDP
- HTTP
- HTTPS
- TLS

Layer 2 interface can be any of the following interface types:

- Layer 2 Physical main interface
- Layer 2 Physical subinterface
- Layer 2 Bundle main interface
- Layer 2 Bundle subinterface

## **Prerequisites**

- SPAN filtering is supported only on the routers that have the Cisco NC57 line cards installed that operate in the native mode. To enable the native mode, use the **hw-module profile npu native-mode-enable** command and then reload the router.
- To enable SPAN filtering for incoming (Rx) traffic on the Cisco NC57 line cards, enable the **hw-module profile span-filter 12-rx-enable** command and then reload the router.

Configure SPAN Filtering for Incoming (Rx) Traffic

To enable SPAN filtering on a Layer 2 interface for incoming (Rx) traffic, perform the following configuration steps:

```
/* For Cisco NC57 line cards, enable the native mode and then reload the router */
RP/0/RP0/CPU0:router configure
RP/0/RP0/CPU0:router(config)# hw-module profile npu native-mode-enable

/* Enable the hw-module profile span-filter 12-rx-enable command under global
configuration mode */
RP/0/RP0/CPU0:router(config)# hw-module profile span-filter 12-rx-enable

/* Reload the router. Specify the destination interface in the monitor session: */
RP/0/RP0/CPU0:router(config)# monitor-session mon1
RP/0/RP0/CPU0:router(config-mon)# destination interface Bundle-Ether99
RP/0/RP0/CPU0:router(config-mon)# commit

/* Apply the monitor session on the Layer 2 interface */
RP/0/RP0/CPU0:router(config)# interface Bundle-Ether1 12transport
RP/0/RP0/CPU0:router(config-if-12)# monitor-session mon1 ethernet direction rx-only port-level
RP/0/RP0/CPU0:router(config-if-12)# commit
RP/0/RP0/CPU0:router(config-if-12)# commit
RP/0/RP0/CPU0:router(config-if-12)# exit
```

#### **Running Configuration**

The following example shows the running configuration of SPAN filtering of incoming (Rx) traffic for a Layer 2 interface:

```
RP/0/RP0/CPU0:Router#show running-config monitor-session mon1
Wed Dec 14 06:15:27.314 UTC
monitor-session mon1 ethernet
destination interface Bundle-Ether99
!
RP/0/RP0/CPU0:Router#show running-config interface bundle-ether1
Wed Dec 14 06:16:12.668 UTC
interface Bundle-Ether1
12transport
monitor-session mon1 ethernet direction rx-only port-level
!
!
```

#### Verification

Verify that SPAN filtering is enabled for the incoming (Rx) traffic by using the **show monitor-session** < sess-id> **status detail** command:

```
Router:ios#show monitor-session mon1 status detail
Wed Dec 14 06:16:12.668 UTC
Monitor-session mon1

Destination interface Bundle-Ether99
Source Interfaces
------
bundle-Ether 1

Direction: Rx-only
Port level: True
ACL match: Enabled
Portion: Full packet
Interval: Mirror all packets
```

```
Status: Operational RP/0/RP0/CPU0:ios#
```

## **ACL-based SPAN**

Traffic is mirrored based on the configuration of the interface ACL.

You can mirror traffic based on the definition of an interface access control list. When you mirror Layer 3 traffic, the ACL is configured using the **ipv4 access-list** or the **ipv6 access-list** command with the **capture** option. The **permit** and **deny** commands determine if the packets in the traffic are permitted or denied. The **capture** option designates the packet is to be mirrored to the destination port, and it is supported only on permit type of Access Control Entries (ACEs).

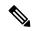

Note

- Prior to Release 6.5.1, ACL-based traffic mirroring required the use of UDK (User-Defined TCAM Key) with the **enable-capture** option so that the **capture** option can be configured in the ACL.
- ACL must be defined before attaching the ACL name to SPAN source interface.

## **Configuring Security ACLs for Traffic Mirroring**

This section describes the configuration for creating security ACLs for traffic mirroring.

In ACL-based traffic mirroring, traffic is mirrored based on the configuration of the interface ACL. You can mirror traffic based on the definition of an interface access control list. When you're mirroring Layer 3 or Layer 2 traffic, the ACL is configured using the **ipv4 access-list** or the **ipv6 access-list** command with the **capture** option. The **permit** and **deny** commands determine the behavior of the regular traffic.

#### Configure an IPv4 ACL for Traffic Mirroring

Use the following steps to configure ACLs for traffic mirroring.

```
/* Create an IPv4 ACL (TM-ACL) for traffic mirroring */
Router(config) # ipv4 access-list TM-ACL
Router(config-ipv4-acl) # 10 permit udp 10.1.1.0 0.0.0.255 eq 10 any capture
Router(config-ipv4-acl) # 20 permit udp 10.1.1.0 0.0.0.255 eq 20 any
Router(config-ipv4-acl) # exit
Router(config)# commit
/* Validate the configuration */
Router(config) # show run
Thu May 17 11:17:49.968 IST
Building configuration...
!! IOS XR Configuration 0.0.0
!! Last configuration change at Thu May 17 11:17:47 2018 by user
ipv4 access-list TM-ACL
 10 permit udp 10.1.1.0 0.0.0.255 eq 10 any capture
 20 permit udp 10.1.1.0 0.0.0.255 eq 20 any
!
```

You have successfully configured an IPv4 ACL for traffic mirroring.

## **Configuring UDF-Based Security ACL for Traffic Mirroring**

## Before you begin

This section describes the configuration steps for UDF-based security ACLs for traffic mirroring.

#### **Procedure**

## Step 1 configure

#### **Example:**

RP/0/RP0/CPU0:router# configure

Enters global configuration mode.

## Step 2 udf udf-name header {inner | outer} {12 | 13 | 14} offset offset-in-bytes length length-in-bytes

### **Example:**

RP/0/RP0/CPU0:router(config) # udf udf3 header outer 14 offset 0 length 1
(config-mon) #

### **Example:**

RP/0/RP0/CPU0:router(config)# udf udf3 header inner 14 offset 10 length 2 (config-mon)#

#### **Example:**

RP/0/RP0/CPU0:router(config) # udf udf3 header outer 14 offset 50 length 1
(config-mon) #

Configures individual UDF definitions. You can specify the name of the UDF, the networking header from which offset, and the length of data to be extracted.

The **inner** or **outer** keywords indicate the start of the offset from the unencapsulated Layer 3 or Layer 4 headers, or if there is an encapsulated packet, they indicate the start of offset from the inner L3/L4.

#### Note

The maximum offset allowed, from the start of any header, is 63 bytes

The **length** keyword specifies, in bytes, the length from the offset. The range is from 1 to 4.

## Step 3 ipv4 access-list acl-name

## Example:

RP/0/RP0/CPU0:router(config))# ipv4 access-list acl1

Creates ACL and enters IP ACL configuration mode. The length of the acl-name argument can be up to 64 characters.

## **Step 4 permit** regular-ace-match-criteria **udf** udf-name1 value1 ... udf-name8 value8

## Example:

RP/0/RP0/CPU0:router(config-ipv4-acl) # 10 permit ipv4 any any udf udf1 0x1234 0xffff udf3 0x56 0xff

```
capture RP/0/RP0/CPU0:router(config-ipv4-acl)# 30 permit ipv4 any any dscp af11 udf udf5 0x22 0x22 capture Configures ACL with UDF match.
```

#### Step 5 exit

#### **Example:**

RP/0/RP0/CPU0:router(config-ipv4-acl) # exit

Exits IP ACL configuration mode and returns to global configuration mode.

## **Step 6** interfacetype number

#### Example:

RP/0/RP0/CPU0:router(config) # interface HundredGigE 0/2/0/2

Configures interface and enters interface configuration mode.

## Step 7 ipv4 access-group acl-name ingress

## **Example:**

RP/0/RP0/CPU0:router(config-if) # ipv4 access-group acl1 ingress

Applies access list to an interface.

#### Step 8 commit

### **Example:**

RP/0/RP0/CPU0:router(config-if)# commit

Applies access list to an interface.

## **Verifying UDF-based Security ACL**

Use the **show monitor-session status detail** command to verify the configuration of UDF on security ACL.

RP/0/RP0/CPU0:leaf1# show monitor-session 1 status detail

```
Fri May 12 19:40:39.429 UTC

Monitor-session 1

Destination interface tunnel-ip3

Source Interfaces
-----

TenGigE0/0/0/15

Direction: Rx-only
Port level: True
ACL match: Enabled
Portion: Full packet
Interval: Mirror all packets
Status: Not operational (destination not active)
```

## **DSCP Bitmask to Filter Ingress SPAN Traffic**

Table 5: Feature History Table

| Feature Name                                   | Release Information | Feature Description                                                                                                    |
|------------------------------------------------|---------------------|----------------------------------------------------------------------------------------------------|
| DSCP Bitmask to Filter<br>Ingress SPAN Traffic | Release 7.5.4       | You can now mirror multiple traffic flows for matched Differentiated Service Code Point (DSCP) value of IP header on the SPAN. The matched DSCP value is based on the DSCP value and the bitmask configured in Access Control List (ACL) rule.  Earlier, you could monitor single traffic flow by setting the RFC 4594 defined DSCP values in the IP header.  This feature introduces the following changes:  • CLI: permit (IPv4), and permit (IPv6) are modified to include new keyword bitmask.  • YANG DATA Model: New XPaths for Cisco-IOS-XR-um-ipv4-access-list-cfg and Cisco-IOS-XR-um-ipv6-access-list-cfg (see Github, YANG Data Models Navigator). |
|                                                |                     | TAING Data Models Navigator).                                                                                                    |

Starting Release 7.5.4, You can configure an ACL rule with DSCP bitmask on the SPAN to mirror specific traffic flows.

Without ACL rule, SPAN mirrors all the traffic on the incoming port. When ACL is configured with DSCP and DSCP mask on the SPAN, SPAN mirrors the traffic whose DSCP value lies within the combination of DSCP value and the specified mask.

A DSCP value is mapped to a single traffic class as per the defined value in RFC2474. Masking the DSCP value in ACL rule allows to mirror multiple traffic flows. DSCP value and mask operate similar to IPv4 address and mask.

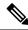

Note

ACL must be defined before attaching the ACL name to SPAN source interface.

#### **Configure DSCP Bitmask to Filter Ingress SPAN Traffic**

To configure DSCP bitmask, use the bitmask option along with the dscp option while configuring the ACL.

### **Configuration Example for IPv4**

This example shows how you can configure DSCP bitmask on ingress SPAN for IPv4 traffic.

```
/*configure the ACL*/
Router# config
Router(config)# ipv4 access-list acl1
Router(config-ipv4-acl)# 10 permit ipv4 host 192.0.2.1 any dscp af22 bitmask 0x3f
Router(config-ipv4-acl)# commit
Router(config-ipv4-acl)# exit
/* Perform the following configurations to attach the created ACL to an interface*/
```

```
Router(config) # interface HundredGigE0/0/0/6
Router(config-if) # ipv4 address 192.0.2.51 255.255.255.0

/* Monitor the ingress ACL applied and DSCP masked IPv4 traffic on SPAN*/
Router(config-if) # monitor-session TEST ethernet direction rx-only port-level acl ipv4 acl1
Router(config-if) # commit
```

#### **Running Configuration**

```
Router(config)# show running-config ipv4 access-list
ipv4 access-list acl1
10 permit ipv4 host 192.0.2.1 any dscp af22 bitmask 0x3f
!

interface HundredGigE0/0/0/6
ipv4 address 192.0.2.51 255.255.255.0
monitor-session TEST ethernet direction rx-only port-level acl ipv4 acl1
!
```

## **Configuration Example for IPv6**

This example shows how you can configure DSCP bitmask on ingress SPAN for IPv6 traffic.

```
/*configure the ACL*/
Router# config
Router(config)# ipv6 access-list acl1
Router(config-ipv6-acl)# 10 permit ipv6 host 2001:DB8::2/32 any dscp 33 bitmask 0x3f
Router(config-ipv6-acl)# commit
Router(config-ipv6-acl)# exit

/* Perform the following configurations to attach the created ACL to an interface*/
Router(config)# interface HundredGigE 0/0/10/3
Router(config-if)# ipv6 address 2001:DB8::1/32

/* Monitor the ingress ACL applied and DSCP masked IPv4 traffic on ERPSAN*/
Router(config-if)# monitor-session TEST ethernet direction rx-only port-level acl ipv6 acl1
Router(config-if)# commit
```

## **Running Configuration**

```
Router(config) # show running-config ipv6 access-list
ipv6 access-list acl1
10 permit ipv6 acl1 host 2001:DB8::2/32 any dscp 33 bitmask 0x3f
!
interface HundredGigE0/0/10/3
ipv6 address 2001:db8::1/32
monitor-session TEST ethernet direction rx-only port-level acl ipv6 acl1
!
```

## **SPAN Using 7-Tuples ACL**

Table 6: Feature History Table

| Feature Name            | Release Information | Description                                                                                                    |
|-------------------------|---------------------|----------------------------------------------------------------------------------------------------|
| SPAN Using 7-Tuples ACL | Release 7.5.4       | With this release, you can perform packet capturing with 7-tuple access control lists (ACL). This capability allows you to define seven specific attributes in the ACL and apply it to an interface using the <b>monitor-session</b> command.  The 7-tuple parameters include source and destination IP addresses, source and destination port numbers, and so on. When the 7-tuples are configured in the ACL, only the matching packets are captured and mirrored. The administrators can examine the captured packets and identify issues such as network congestion and security threats. This analysis helps in diagnosing and resolving network problems, enhancing network performance, and |
|                         |                     | ensuring robust security measures.                                                                                                    |

Packet capturing functionality enables the network administrators to capture and analyze packets that pass through a router. By defining the seven parameters in the ACL, known as the 7-tuples, data packets can be matched and captured. Only packets that satisfy any or all of the seven parameters are mirrored. The captured packets can be analyzed locally or can be saved and exported for offline analysis.

The following parameters can be included in a 7-tuple ACL:

- Source IP Address (source ip prefix)
- Destination IP Address (dest ip prefx)
- Protocol (protocol, for example, TCP, UDP)
- Differentiated services code point DSCP
- Source Port (source port)
- Destination Port (dest port)
- Multiple TCP flags

By leveraging this level of granularity, you can fine-tune the packet capturing process to focus on the data relevant to your monitoring objectives.

## **Configuration Example**

You can define the ACL with the seven tuples and apply it to the interface. Use the following sample configuration:

```
RP/0/RP0/CPU0:ios#config
Tue Jul 23 08:35:18.506 UTC
RP/0/RP0/CPU0:ios(config)#ipv4 access-list v4-monitor-acl2
RP/0/RP0/CPU0:ios(config-ipv4-acl)#80 permit tcp 80.1.1.0 0.0.0.255 eq www 30.30.30.0
0.0.0.255 eq www fin dscp af11
RP/0/RP0/CPU0:ios(config-ipv4-acl)#commit
```

```
Tue Jul 23 08:37:05.265 UTC
RP/0/RP0/CPU0:ios(config-ipv4-acl)#exit
RP/0/RP0/CPU0:ios(config)#ipv6 access-list v6-monitor-acl2
RP/0/RP0/CPU0:ios(config-ipv6-acl)#80 permit top 8010::/64 eq www 3010::/64 eq www fin dscp
afl1
RP/0/RP0/CPU0:ios(config-ipv6-acl)#commit
Tue Jul 23 08:37:39.689 UTC
RP/0/RP0/CPU0:ios(config-ipv6-acl)#exit
RP/0/RP0/CPU0:ios(config)#exit
RP/0/RP0/CPU0:ios(config)#exit
```

The following example shows ERSPAN with QoS Configuration:

```
Router#configure
/* GRE Tunnel Interface */
Router(config) #interface Loopback49
Router(config-if) #ipv4 address 172.16.0.1 255.240.0.0
Router(config-if) #exit
Router(config) #interface tunnel-ip100
Router(config-if) #ipv4 address 192.168.0.1 255.255.0.0
Router(config-if) #tunnel mode gre ipv4
Router(config-if) #tunnel source 49.49.49.49
Router(config-if) #tunnel destination 10.0.0.2
Router(config-if) #exit
/* ERSPAN Monitor Session with GRE tunnel as the Destination Interface, and with QoS
configuration */
Router (config) #monitor-session FOO ethernet
Router (config-mon) #destination interface tunnel-ip100
Router(config-mon) #traffic-class 5
Router(config-mon) #discard-class 1
Router (config-mon) #exit
/* ERSPAN Source Interface */
Router(config) #interface TenGigE0/6/0/4/0
Router(config-if) #description connected to TGEN 9/5
Router(config-if) #ipv4 address 10.0.0.1 255.0.0.0
Router(config-if) #monitor-session FOO ethernet port-level
Router(config-if-mon) #acl ipv4 v4-monitor-acl2
Router(config-if-mon) #acl ipv6 v6-monitor-acl2
Router(config-if-mon) #exit
Router(config-if) #exit
/* ERSPAN Destination ip-tunnel00's underlying interface, with egress policy-map shape-foo
attached */
Router(config) #interface TenGigE0/6/0/9/0
Router(config-if) #service-policy output shape-foo
Router(config-if) #ipv4 address 10.0.0.3 255.0.0.0
Router(config-if) #commit
```

#### Verification

Use **show monitor-session status** command to get the details of the monitor session.

```
Router# show monitor-session status
```

Displays information about the monitor session.

## **Multiple SPAN ACL Sessions**

### **Multiple SPAN ACL Sessions in Single Interface**

Table 7: Feature History Table

| Feature Name                                           | Release<br>Information | Description                                                                                                    |
|--------------------------------------------------------|------------------------|----------------------------------------------------------------------------------------------------|
| Multiple SPAN<br>ACL Sessions in a<br>Single Interface | Release 7.5.4          | With this release, you can configure multiple SPAN ACL sessions under a single interface. A maximum of three sessions can be configured simultaneously.                                                                                                    |
|                                                        |                        | This feature, which is supported on layer 3 interfaces, helps you in monitoring traffic from different parts of your network simultaneously to see the network's overall performance.                                                                                              |
|                                                        |                        | In addition, using this feature, you can get a better network visibility, more efficient use of network resources, and flexibility.                                                                                                    |
|                                                        |                        | You should specify the monitor sessions to be used on the interface. Use the <b>monitor-session</b> <i>session name</i> <b>ethernet direction rx-only port-level</b> command to specify that only the ingress traffic is mirrored. This feature is not supported on subinterfaces. |

This feature allows you to configure multiple SPAN ACL sessions in the same source interface. The maximum number of sessions that are supported under an interface is three. The ACL is applicable only in the ingress direction (direction Rx). This configuration is supported only on Layer 3 interfaces.

To differentiate multiple SPAN sessions under the same source interface, span session ID is used. When a packet matches multiple entries at the router, priority attribute is used to choose the correct destination for the packet. When a single packet tries to match multiple SPAN sessions, you should configure correct priority fields to identify the correct destination. The ACL with the lowest priority is chosen.

For Cisco NCS 5500 routers, the merge group value is always 1, and the priority value can be of any value within the supported range of 1 to 1000.

Multiple SPAN ACL sessions in a single interface help the administrators in the following ways:

- Monitor traffic from different parts of your network simultaneously to see the overall network performance.
- Isolate traffic from specific networks for troubleshooting network issues.
- Segment traffic for different purposes, such as security, compliance, or performance analysis.

### Configure Multiple SPAN ACL Sessions

### **Define ACLs**

The following example defines multiple IPv4 ACLs for outgoing (Tx) traffic or packets captured.

```
/* Create multiple SPAN IPv4 ACLs (acl1, acl2, acl3, acl4) for traffic mirroring */
Router(config) # ipv4 access-list acl1
Router(config-ipv4-acl) # 10 permit icmp net-group sip net-group dip capture
Router(config-ipv4-acl) # 20 permit udp net-group sip net-group dip port-group dport
Router(config-ipv4-acl) # 30 permit ipv4 net-group sip_traffic net-group dip_traffic capture
Router(config-ipv4-acl) # exit
```

```
Router(config) # ipv4 access-list acl2
Router(config-ipv4-acl) # 10 permit icmp net-group sip net-group dip capture
Router(config-ipv4-acl)# 20 permit udp net-group sip net-group dip port-group dport
Router(config-ipv4-acl) # 30 permit ipv4 net-group sip traffic net-group dip traffic capture
Router(config-ipv4-acl) # exit
Router(config) # ipv4 access-list acl3
Router(config-ipv4-acl) # 10 permit icmp net-group sip net-group dip capture
Router(config-ipv4-acl) # 20 permit udp net-group sip net-group dip port-group dport
Router(config-ipv4-acl) # 30 permit ipv4 net-group sip traffic net-group dip traffic capture
Router(config-ipv4-acl) # exit
Router(config) # ipv4 access-list acl4
Router(config-ipv4-acl) # 10 permit icmp net-group sip net-group dip capture
Router(config-ipv4-acl)# 20 permit udp net-group sip net-group dip port-group dport
Router(config-ipv4-acl) # 30 permit ipv4 net-group sip_traffic net-group dip_traffic capture
Router(config-ipv4-acl) # exit
Router(config) # commit
```

#### **Configure Multiple SPAN ACL Sessions**

Specify the monitor sessions to be used on the interface. Use the direction keyword to specify that only ingress traffic is mirrored. See the following example:

```
Router(config) #interface TenGigEO/0/0/26
Router(config-if) #monitor-session ses1 ethernet direction rx-only port-level
Router(config-if) #acl ipv4 acl1
!
Router(config-if) #monitor-session ses2 ethernet direction rx-only port-level
Router(config-if) #acl ipv4 acl2
!
Router(config-if) #monitor-session ses3 ethernet direction rx-only port-level
Router(config-if) #acl ipv4 acl3
!
Router(config-if) #monitor-session ses4 ethernet direction rx-only port-level
Router(config-if) #monitor-session ses4 ethernet direction rx-only port-level
Router(config-if) #acl ipv4 acl4
!
```

#### **Verify the Sessions**

The following example shows the details of the monitor sessions.

```
Router##sh monitor-session status
Tue Mar 21 16:14:15.879 UTC
Monitor-session ses1
Destination interface TenGigEO/0/0/9
______
Source Interface Dir Status
Te0/0/0/0 (port)
              Rx Operational
Monitor-session ses2
Destination interface TenGigE0/0/0/1
Source Interface Dir Status
_____ ___
Te0/0/0/0 (port) Rx Operational
Monitor-session ses3
Destination interface TenGigE0/0/0/2
------
Source Interface
             Dir Status
Te0/0/0/0 (port)
              Rx Operational
```

RP/0/RP0/CPU0:ios#

## **Configuring the Correct Priority**

When one packet tries to match more than one SPAN session, the priority field helps in identifying the correct destination.

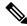

Note

Merge group and priority fields are not mandatory. But if used, configure both fields.

```
Router(config) #interface tenGigE 0/0/0/24
Router(config-if) #monitor-session ses1 ethernet port-level
Router(config-if) #acl ipv4 acl1 merge-group 1 priority 30

To verify the traffic, use the following sample show monitor-session command:

Router#show monitor-session status detail
```

```
Router#show monitor-session status detail
Tue Mar 21 16:15:02.741 UTC
Monitor-session ses1
 Destination interface TenGigE0/0/0/9
 Source Interfaces
 TenGigE0/0/0/0
   Direction: Rx-only
   Port level: True
   ACL match: Disabled
   IPv4 ACL:
                 Enabled (acl1, merge-group: 1, priority: 1)
               Disabled
   TPv6 ACL:
   Portion:
                Full packet
   Interval: Mirror all packets
   Mirror drops: Disabled
                 Operational
Monitor-session ses2
 Destination interface TenGigE0/0/0/1
 Source Interfaces
 TenGigE0/0/0/0
   Direction: Rx-only
   Port level: True
   ACL match: Disabled
   IPv4 ACL:
               Enabled (acl2)
   IPv6 ACL:
                 Disabled
               Full packet
   Portion:
   Interval: Mirror all packets
   Mirror drops: Disabled
   Status:
               Operational
Monitor-session ses3
 Destination interface TenGigE0/0/0/2
 Source Interfaces
 TenGiaE0/0/0/0
   Direction:
                 Rx-only
   Port level: True
   ACL match: Disabled
   IPv4 ACL: Enabled (acl3)
   IPv6 ACL:
               Disabled
   Portion: Full packet
Interval: Mirror all packets
   Mirror drops: Disabled
   Status:
              Operational
```

```
Monitor-session ses4
 Destination interface TenGigE0/0/0/6
 Source Interfaces
 TenGigE0/0/0/0
   Direction:
                Rx-only
   Port level: True
   ACL match: Disabled
   IPv4 ACL: Enabled (acl4)
   IPv6 ACL:
                Disabled
   Portion:
                Full packet
   Interval: Mirror all packets
   Mirror drops: Disabled
   Status:
                Operational
Router#
```

### **Multiple SPAN ACL sessions for MPLS**

**Table 8: Feature History Table** 

| Feature Name                        | Release<br>Information | Description                                                                                                    |
|-------------------------------------|------------------------|----------------------------------------------------------------------------------------------------|
| Multiple SPAN ACL sessions for MPLS | Release 24.4.1         | Introduced in this release on: NCS 5500 fixed port routers; NCS 5500 modular routers (NCS 5500 line cards).                                                                                                    |
|                                     |                        | This feature allows to configure multiple SPAN ACL sessions for MPLS on Layer 3 interfaces configured on the Label-Switched Paths (LSPs) to monitor the MPLS traffic based on the labels and the EXP bit. This feature verifies the overall network performance simultaneously from various network locations and ensures a better network visibility, network resource efficiency, and flexibility. |
|                                     |                        | This MPLS SPAN ACL configuration is supported only in the ingress direction.                                                                                                    |
|                                     |                        | This feature introduces these changes:                                                                                                    |
|                                     |                        | CLI:                                                                                                    |
|                                     |                        | • acl mpls                                                                                                    |
|                                     |                        | • mpls access-list                                                                                                    |
|                                     |                        | YANG Data Model: Cisco-IOS-XR-um-mpls-acl-cfg.yang (see Github, YANG Data Models Navigator).                                                                                                    |

Starting from Cisco IOS XR Release 24.4.1, you can monitor the MPLS traffic by configuring multiple SPAN ACL sessions for MPLS. With this feature, the ingressing MPLS traffic is mirrored. This is achieved with the **monitor-session** *session-name* **ethernet direction rx-only port-level** configuration.

You should specify the monitor sessions to be used on the configured interfaces. You can configure a maximum of upto three sessions simultaneously.

You can use the SPAN session ID to distinguish between multiple SPAN sessions under the same source interface.

#### Benefits

- Improves flexibility of the associated user interface.
- Avoids redundancy.
- · Provides backward compatibility.
- · Minimises configuration size on the disk.
- Reduces process memory in both the shared plane and local plane for scale configurations.

#### Restrictions

- Supported only on the Physical and Bundle main interfaces.
- Supported only in the ingress (Rx) direction.
- Supports a maximum of three SPAN sessions.
- Supports only the GRE tunnel interfaces as the destination interfaces.
- Implicit null MPLS label packets cannot be captured using the MPLS ACL SPAN.

#### Configure multiple SPAN ACL sessions for MPLS

#### **Define ACLs**

This example defines multiple SPAN ACLs for the incoming (Rx) MPLS traffic or the MPLS packets captured.

```
/* Create multiple SPAN ACLs (mp1 and mp2) for mirroring MPLS traffic */
Router(config)# mpls access-list mp1
Router(config-mpls-acl)# 10 permit label1 2000 label2 3000 label3 4000 exp1 5 exp2 5
exp3 7
Router(config-mpls-acl)# exit
Router(config)# mpls access-list mp2
Router(config-mpls-acl)# 10 permit label3 9000 exp3 5
Router(config-mpls-acl)# exit
Router(config)# commit
```

#### **Configure monitor sessions**

This example configures a monitor session on the specified destination interface for the incoming (Rx) traffic.

```
RP/0/RP0/CPU#config
RP/0/RP0/CPU0:R1(config) #interface tunnel-ip41
RP/0/RP0/CPU0:R1(config-if) #tunnel source 11.11.11.11
RP/0/RP0/CPU0:R1(config-if) #tunnel destination 22.22.22.22
RP/0/RP0/CPU0:R1(config-if) #ipv4 address 41.41.41.2 255.255.255.0
RP/0/RP0/CPU0:R1(config-if) #tunnel mode gre ipv4
RP/0/RP0/CPU0:R1(config-if) #commit
RP/0/RP0/CPU0:R1(config-if) #exit
!
RP/0/RP0/CPU0:R1(config) #monitor-session S1 ethernet destination interface tunnel-ipv41
RP/0/RP0/CPU0:R1(config-if) #commit
!
```

#### Attach monitor session to source interface

This configuration attaches the MPLS SPAN ACL sessions to the specified source interface. Use the **direction** keyword so that only the ingress traffic is mirrored.

```
Router(config) # interface tenGigE 0/0/0/14
Router(config-if) # monitor-session S1 ethernet direction rx-only port-level
Router(config-if-mon) # acl mpls mp1
!!
```

#### Running configuration for source interface

This example shows the running configuration for the configured source interface.

```
RP/0/RP0/CPU0:ios# show running-config interface tenGigE 0/0/0/14
Mon Apr 1 13:16:47.430 UTC
interface TenGigE0/0/0/14
  ipv4 address 1.1.1.1 255.255.255.0
  ipv6 address 1111::1:1/96
  monitor-session S1 ethernet direction rx-only port-level
  acl mpls mp1
!
RP/0/RP0/CPU0:ios#
```

#### Verify the sessions

This example shows the details of the monitor sessions.

This example shows how to verify the traffic using the **show monitor-session** command.

### RP/0/RP0/CPU0:ios# show monitor-session status detail

```
Mon Apr 1 13:19:11.124 UTC
Monitor-session S1
 Destination interface tunnel-ip41
 Source Interfaces
  -----
 TenGigE0/0/0/14
   Direction:
                Rx-only
   Port level: True
   ACL match:
                 Disabled
    IPv4 ACL:
                  Disabled
                 Disabled
   IPv6 ACL:
                Enabled (mp1)
   MPLS ACL:
   Portion: Full packet
Interval: Mirror all packets
   Mirror drops: Disabled
   Status:
                 Operational
RP/0/RP0/CPU0:ios#
```

## **Monitor Multiple SPAN ACL and Security ACL Sessions**

**Table 9: Feature History Table** 

| Feature Name                                        | Release Information | Feature Description                                                                                                    |
|-----------------------------------------------------|---------------------|----------------------------------------------------------------------------------------------------|
| Monitor Multiple SPAN ACL and Security ACL Sessions | Release 7.5.4       | With this feature, you can use SPAN and security ACLs together to monitor multiple SPAN ACL sessions under the same source interface. SPAN ACL helps you to distribute the mirrored traffic over different destination interfaces. Security ACL allows selective incoming traffic. |

Starting Cisco IOS XR Software Release 7.5.4 you can monitor multiple ERSPAN sessions using GREv4 under the same source interface. Multiple SPAN ACL monitor sessions configured on an interface allow you to choose the destination interface for the mirrored traffic. For the configuration of monitor sessions, you can use SPAN and security ACLs together.

The SPAN and security ACLs apply only in the ingress traffic.

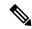

Note

ACL must be defined before attaching the ACL name to SPAN source interface.

#### **Configure Multiple SPAN ACL and Security ACL Monitor Sessions**

This example shows how to attach the SPAN and security ACLs to configure multiple monitoring sessions.

## **Configuration Example**

Define IPv4 (v4-monitor-acl1) and IPv6 (v6-monitor-acl1) ACLs for the outgoing (Tx) traffic or packets captured.

```
/* Create a SPAN IPv4 ACL (v4-monitor-acl1) for traffic mirroring */
Router(config)# ipv4 access-list v4-monitor-acl1
Router(config-ipv4-acl)# 10 permit icmp net-group sip net-group dip capture
Router(config-ipv4-acl)# 20 permit udp net-group sip net-group dip port-group dport
Router(config-ipv4-acl)# 30 permit ipv4 net-group sip_traffic net-group dip_traffic capture
Router(config-ipv4-acl)# exit
Router(config)# commit
/*Create a SPAN IPv6 ACL (v6-monitor-acl1) for traffic mirroring */
Router(config)# ipv6 access-list v6-monitor-acl1
Router(config-ipv6-acl)# 10 permit icmpv6 net-group sip net-group dip
Router(config-ipv6-acl)# 20 permit udp net-group sip net-group dip port-group dport
Router(config-ipv6-acl)# 30 permit ipv6 net-group sip_traffic net-group dip_traffic capture
Router(config-ipv6-acl)# exit
Router(config)# commit
```

Use the following configuration to attach SPAN and security ACLs for traffic mirroring.

```
Router# config /*Perform the following configurations to attach the SPAN ACL to an interface*/
```

```
Router(config-if) #monitor-session always-on-v4 ethernet direction rx-only port-level Router(config-if-mon) #acl ipv4 v4-monitor-acl1 Router(config-if-mon) #acl ipv6 v6-monitor-acl1 Router(config-if-mon) #exit Router(config-if) #monitor-session on-demand-v4 ethernet direction rx-only port-level Router(config-if-mon) #acl ipv4 v4-monitor-acl2 Router(config-if-mon) #acl ipv6 v6-monitor-acl2 Router(config-if-mon) #exit /*Perform the following configurations to attach the security ACL to an interface*/ Router(config-if) #ipv4 access-group sec_aclv4 ingress Router(config-if) #ipv6 access-group sec_aclv6 ingress Router(config-if) #commit
```

### **Running configuration**

```
Router(config) #show running-config interface
monitor-session always-on-v4 ethernet direction rx-only port-level
    acl ipv4 v4-monitor-acl2
    acl ipv6 v6-monitor-acl2
!
monitor-session on-demand-v4 ethernet direction rx-only port-level
    acl ipv4 v4-monitor-acl2
    acl ipv6 v6-monitor-acl2
!
ipv4 access-group sec_aclv4 ingress
ipv6 access-group sec_aclv6 ingress
!
!
```

# ACL-based Traffic Mirroring for Outgoing (Tx) Traffic on Cisco NCS 5700 Series Line Cards and Routers

**Table 10: Feature History Table** 

| Feature Name                                                                              | Release Information | Description                                                                                                    |
|-------------------------------------------------------------------------------------------|---------------------|----------------------------------------------------------------------------------------------------|
| Egress Hybrid ACL-based Traffic Mirroring on Cisco NCS 5700 Series Line Cards and Routers | Release 7.10.1      | Introduced in this release on: NCS 5700 fixed port routers (select variants only*); NCS 5700 line cards [Mode: Native] (select variants only*)                                                                                                    |
|                                                                                           |                     | We've now made it possible for you to narrow down the outgoing (Tx) traffic that you want to mirror and troubleshoot the captured traffic for any anomalous or malicious activity. You can do this by enabling the <b>capture</b> option on an L3 interface that has a hybrid ACL configured and Egress Traffic Management (ETM) mode enabled. The traffic matching the rules defined in the egress hybrid ACL gets captured and mirrored. |
|                                                                                           |                     | This feature introduces the following changes:                                                                                                    |
|                                                                                           |                     | <b>CLI</b> : The <b>capture</b> keyword is introduced in the <b>ipv4 access-list</b> and <b>ipv6 access-list</b> commands.                                                                                                    |
|                                                                                           |                     | * This feature is supported on:                                                                                                    |
|                                                                                           |                     | • NCS-57B1-5DSE-SYS                                                                                                    |
|                                                                                           |                     | • NCS-57C3-MODS-SYS                                                                                                    |
|                                                                                           |                     | • NC57-18DD-SE                                                                                                    |
|                                                                                           |                     | • NC57-36H-SE                                                                                                    |
|                                                                                           |                     | • NC57-36H-SE                                                                                                    |

With ACL-based traffic mirroring, you can create an ACL and attach that ACL to an L3 interface. The Tx traffic on that interface, when matches with the rules defined in the ACLs, are mirrored. The mirrored traffic is used to troubleshoot issues such as packet drops, packet fields getting modified, virus attacks, or any other network threat.

#### Prerequisites for ACL-based Traffic Mirroring for Outgoing (Tx) Traffic

To configure ACL-based traffic mirroring on Cisco NCS 5700 Series line cards and routers for Tx traffic, ensure that you perform the following prerequisites:

- You must have the native mode enabled. To enable the native mode, use the hw-module profile npu
  native-mode-enable command in the configuration mode. Ensure that you reload the router after
  configuring the native mode.
- To enable egress hybrid ACL, enable the **hw-module profile acl compress enable ingress** and **hw-module profile acl compress enable egress** commands.
- The SPAN source interface must have the ETM mode enabled. To enable the ETM mode, use the **controller optics** r/s/i/p**mode etm** command. For more information on the ETM mode, see the Configure Egress Traffic Management chapter.

## Configure ACL-based Traffic Mirroring for Outgoing (Tx) Traffic

Perform the following steps to enable ACL-based traffic mirroring on Cisco NCS 5700 Series line cards and routers for outgoing (Tx) traffic:

- 1. Create an IPv4 or IPv6 ACL with **capture** option to define the traffic that you want to mirror.
- 2. Configure a source L3 interface for outgoing (Tx) traffic.
- **3.** Start a monitor session, configure the destination interface, and the ACL to start capturing the outgoing (Tx) traffic.

### **Configuration Example**

The following example displays the outgoing (Tx) traffic or packets captured for IPv4 (v4-acl-tx) and IPv6 (v6-acl-tx) ACLs:

```
/* Create a SPAN IPv4 ACL (v4-acl-tx) for traffic mirroring */
Router(config) # ipv4 access-list v4-acl-tx
Router(config-ipv4-acl) # 10 permit icmp net-group sip net-group dip capture
Router(config-ipv4-acl)# 20 permit udp net-group sip net-group dip port-group dport
Router(config-ipv4-acl) # 30 permit ipv4 net-group sip traffic net-group dip traffic capture
Router(config-ipv4-acl) # exit
Router(config) # commit
/*Create a SPAN IPv6 ACL (v6-acl-tx) for traffic mirroring */
Router(config) # ipv6 access-list v6-acl-tx
Router(config-ipv6-acl) # 10 permit icmpv6 net-group sip net-group dip
Router(config-ipv6-acl) # 20 permit udp net-group sip net-group dip port-group dport
Router(config-ipv6-acl) # 30 permit ipv6 net-group sip traffic net-group dip traffic capture
Router(config-ipv6-acl) # exit
Router(config) # commit
/* Start a monitor session on your source interface for incoming (Rx) traffic and specify
the destination interface*/
Router(config) # interface HundredGigE0/4/0/18
Router(config) # monitor-session mon1
Router(config-mon) # destination interface HundredGigE0/1/0/30
Router (config-mon) #commit
Router(config-mon) #exit
/* Configure the ACL on the source interface to capture the outgoing (Tx) traffic */
Router(config) # interface HundredGigE0/4/0/18
Router(config-if) # monitor-session mon1 ethernet direction tx-only port-level
Router(config-if) # ipv4 access-group v4-acl-tx egress compress level 3
Router(config-if) # ipv6 access-group v6-acl-tx egress compress level 3
```

### **Running Configuration**

Use the **show run monitor-session** to and **show running-config interface** commands to display a running configuration on your router.

```
Router#show run monitor-session mon1
monitor-session mon1 ethernet
destination interface HundredGigE0/1/0/30
Router#show run interface hundredGigE 0/4/0/18
interface HundredGigE0/4/0/18
ipv4 address 20.71.103.1 255.255.255.0
ipv6 address abc::20:71:103:1/112
monitor-session mon1 ethernet direction tx-only
encapsulation dot1ad 10 dot1q 201
ipv4 access-group v4-acl-tx egress compress level 3
ipv6 access-group v6-acl-tx egress compress level 3
Router#sh access-lists ipv4 v4-acl-tx
ipv4 access-list v4-acl-tx
10 permit udp net-group sip port-group sport net-group dip-v4-acl-tx-cap capture
20 permit udp net-group sip port-group sport net-group dip-v4-acl-tx-DNcap
 100 permit udp any any capture
 101 permit ipv4 any any
102 permit tcp any any
Router#sh access-lists ipv6 v6-acl-tx
ipv6 access-list v6-acl-tx
 10 permit udp net-group sip-v6 port-group sport net-group dip-v6-acl-tx-cap-v6 capture
20 permit udp net-group sip-v6 port-group sport net-group dip-v6-acl-tx-DNcap-v6
100 permit udp any any
101 permit ipv6 any any
102 permit tcp any any
Router#sh access-lists ipv6 v6-acl-tx hardware egress location 0/4/CPU0
ipv6 access-list v6-acl-tx
10 permit udp net-group sip-v6 port-group sport net-group dip-v6-acl-tx-cap-v6 capture
(2100 matches) (252004 bytes)
 20 permit udp net-group sip-v6 port-group sport net-group dip-v6-acl-tx-DNcap-v6
100 permit udp any any
101 permit ipv6 any any
102 permit tcp any any
Router#sh access-lists ipv4 v4-acl-tx hardware egress location 0/4/CPU0
ipv4 access-list v4-acl-tx
10 permit udp net-group sip port-group sport net-group dip-v4-acl-tx-cap capture (2095
matches) (209500 bytes)
20 permit udp net-group sip port-group sport net-group dip-v4-acl-tx-DNcap
100 permit udp any any capture
 101 permit ipv4 any any
 102 permit tcp any any
```

#### Verification

To verify that the outgoing (Tx) traffic is configured on the source interface, use the **show monitor-session status** command.

To verify that the IPv4 and IPv6 ACL captures the ACL information, use the **show access-lists** [**ipv4** | **ipv6**] *acl-name* **hardware ingress span** [**detail** | **interface** | **location** | **sequence** | **verify**] **location** *x* command. Notice that the traffic or the packets are getting captured(256500356 matches) and also getting incremented.

```
/* Verification for IPv4 ACL */
Router#show access-lists ipv4 v4-acl-tx hardware egress location 0/4/CPU0
ipv4 access-list v4-acl-tx
 10 permit udp net-group sip port-group sport net-group dip capture (2095 matches) (209500
bvtes)
 20 permit udp net-group sip port-group sport net-group dip port-group dport
 100 permit udp any any capture
 101 permit ipv4 any any
102 permit tcp any any
Router#show interface HundredGigE0/4/0/18
HundredGigE0/4/0/18 is up, line protocol is up
 Interface state transitions: 1
  Hardware is VLAN sub-interface(s), address is 00bc.602b.0a88
 Internet address is 20.71.103.1/24
 MTU 1522 bytes, BW 100000000 Kbit (Max: 100000000 Kbit)
    reliability 255/255, txload 0/255, rxload 0/255
  Encapsulation 802.1ad-802.1Q Virtual LAN, loopback not set,
  Last link flapped 12:12:06
  ARP type ARPA, ARP timeout 04:00:00
  Last input 00:00:00, output 00:00:00
  Last clearing of "show interface" counters never
  5 minute input rate 0 bits/sec, 0 packets/sec
  5 minute output rate 0 bits/sec, 0 packets/sec
     982 packets input, 86352 bytes, 0 total input drops
     O drops for unrecognized upper-level protocol
    Received 0 broadcast packets, 0 multicast packets
     4942 packets output, 523002 bytes, 0 total output drops
     Output 0 broadcast packets, 256 multicast packets
Router#show interfaces hundredGigE 0/4/0/18 accounting
HundredGigE0/4/0/18
                                                  Pkts Out
                                                                  Chars Out
 Protocol
                       Pkts In
                                     Chars In
  IPV4 UNICAST
                                      0 2099
                                                                   209900
                           0
                                         44034
 IPV6_UNICAST
                          489
                                                      2103
                                                                     252364
                                                5
745
 ARP
                           4
                                         240
                                                                         250
  IPV6 ND
                           489
                                         42078
                                                                       61592
```

Router#show interfaces hundredGigE 0/1/0/30 HundredGigE0/1/0/30 is up, line protocol is up Interface state transitions: 3

```
Hardware is HundredGigE, address is 00bc.602b.0908 (bia 00bc.602b.0908)
  Internet address is 20.21.3.1/30
  MTU 1514 bytes, BW 100000000 Kbit (Max: 100000000 Kbit)
    reliability 255/255, txload 0/255, rxload 0/255
  Encapsulation ARPA,
  Full-duplex, 100000Mb/s, 100GBASE-LR4, link type is force-up
  output flow control is off, input flow control is off
  loopback not set,
  Last link flapped 00:04:08
  ARP type ARPA, ARP timeout 04:00:00
  Last input never, output 00:00:05
  Last clearing of "show interface" counters never
  5 minute input rate 0 bits/sec, 0 packets/sec
  5 minute output rate 0 bits/sec, 0 packets/sec
     O packets input, O bytes, O total input drops
     O drops for unrecognized upper-level protocol
     Received 0 broadcast packets, 0 multicast packets
              0 runts, 0 giants, 0 throttles, 0 parity
     0 input errors, 0 CRC, 0 frame, 0 overrun, 0 ignored, 0 abort
     4908 packets output, 519403 bytes, 0 total output drops
     Output 10 broadcast packets, 65 multicast packets
     0 output errors, 0 underruns, 0 applique, 0 resets
     O output buffer failures, O output buffers swapped out
     3 carrier transitions
/* Verification for IPv6 ACL */
Router#show access-lists ipv6 v6-acl-tx hardware egress location 0/4/CPU0
ipv6 access-list v6-acl-tx
10 permit udp net-group sip-v6 port-group sport net-group dip-v6-acl-tx capture (2100
matches) (252004 bytes)
 20 permit udp net-group sip-v6 port-group sport net-group dip-v6-DNacl-tx
100 permit udp any any
101 permit ipv6 any any
102 permit tcp any any
```

## **Attaching the Configurable Source Interface**

#### **Procedure**

#### Step 1 configure

#### **Example:**

RP/0/RP0/CPU0:router# configure

Enters global configuration mode.

#### **Step 2 interface** *type number*

#### **Example:**

RP/0/RP0/CPU0:router(config) # interface HundredGigE 0/1/0/1

Enters interface configuration mode for the specified source interface. The interface number is entered in *rack/slot/module/port* notation. For more information about the syntax for the router, use the question mark (?) online help function.

#### **Step 3** ipv4 access-group acl-name {ingress | egress}

#### **Example:**

RP/0/RP0/CPU0:router(config-if) # ipv4 access-group acl1 ingress

Controls access to an interface.

#### Step 4 monitor-session session-name ethernet direction rx-onlyport-level acl

#### Example:

RP/0/RP0/CPU0: router(config-if) # monitor-session mon1 ethernet direction rx-only port-level acl RP/0/RP0/CPU0: router(config-if-mon) #

Attaches a monitor session to the source interface and enters monitor session configuration mode.

#### Note

**rx-only** specifies that only ingress traffic is replicated.

#### Step 5 acl

#### **Example:**

```
RP/0/RP0/CPU0:router(config-if-mon) # acl
```

Specifies that the traffic mirrored is according to the defined ACL.

#### Note

If an ACL is configured by name, then this step overrides any ACL that may be configured on the interface.

#### Step 6 exit

#### **Example:**

```
RP/0/RP0/CPU0:router(config-if-mon)# exit
RP/0/RP0/CPU0:router(config-if)#
```

Exits monitor session configuration mode and returns to interface configuration mode.

#### Step 7 end or commit

#### **Example:**

```
RP/0/RP0/CPU0:router(config-if) # end
or
RP/0/RP0/CPU0:router(config-if) # commit
```

Saves configuration changes.

• When you issue the **end** command, the system prompts you to commit changes:

```
Uncommitted changes found, commit them before exiting (yes/no/cancel)? [cancel]:
```

- Entering **yes** saves configuration changes to the running configuration file, exits the configuration session, and returns the router to EXEC mode.
- Entering **no** exits the configuration session and returns the router to EXEC mode without committing the configuration changes.

- Entering **cancel** leaves the router in the current configuration session without exiting or committing the configuration changes.
- Use the **commit** command to save the configuration changes to the running configuration file and remain within the configuration session.

#### Step 8 show monitor-session [session-name] status [detail] [error]

#### Example:

RP/0/RP0/CPU0:router# show monitor-session status

Displays information about the monitor session.

## **ERSPAN**

Encapsulated Remote Switched Port Analyzer (ERSPAN) transports mirrored traffic over an IP network. The traffic is encapsulated at the source router and is transferred across the network. The packet is decapsulated at the destination router and then sent to the destination interface.

Encapsulated Remote SPAN (ERSPAN) enables generic routing encapsulation (GRE) for all captured traffic and allows it to be extended across Layer 3 domains.

ERSPAN involves mirroring traffic through a GRE tunnel to a remote site. For more information on configuring the GRE tunnel that is used as the destination for the monitor sessions, see the chapter *Configuring GRE Tunnels*.

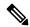

Note

A copy of every packet includes the Layer 2 header if the ethernet keyword is configured. As this renders the mirrored packets unroutable, the end point of the GRE tunnel must be the network analyzer.

## **Introduction to ERSPAN Egress Rate Limit**

With ERSPAN egress rate limit feature, you can monitor traffic flow through any IP network. This includes third-party switches and routers.

ERSAPN operates in the following modes:

- ERSPAN Source Session box where the traffic originates (is SPANned).
- ERSPAN Termination Session or Destination Session box where the traffic is analyzed.

This feature provides rate limiting of the mirroring traffic or the egress traffic. With rate limiting, you can limit the amount of egress traffic to a specific rate, which prevents the network and remote ERSPAN destination traffic overloading. Be informed, if the egress rate-limit exceeds then the system may cap or drop the monitored traffic.

You can configure the QoS parameters on the traffic monitor session.

- Traffic Class (0 through 7)
  - Traffic class 0 has the lowest priority and 7 the highest.

- The default traffic class is the same as that of the original traffic class.
- The Discard Class (0 through 2):
  - The default is 0.
  - The discard class configuration is used in WRED.

#### **Benefits**

With ERSPAN Egress rate limit feature, you can limit the egress traffic or the mirrored and use the mirrored traffic for data analysis.

## **Topology**

Figure 2: Topology for ERSPAN Egress Rate Limit

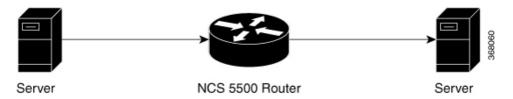

The encapsulated packet for ERSPAN is in ARPA/IP format with GRE encapsulation. The system sends the GRE tunneled packet to the destination box identified by an IP address. At the destination box, SPAN-ASIC decodes this packet and sends out the packets through a port. ERSPAN egress rate limit feature is applied on the router egress interface to rate limit the monitored traffic.

The intermediate switches carrying ERSPAN traffic from source session to termination session can belong to any L3 network.

#### **Configure ERSPAN Egress Rate Limit**

Use the following steps to configure ERSPAN egress rate limit:

```
monitor-session ERSPAN ethernet
destination interface tunnel-ip1
!

RP/0/RP0/CPU0:pyke-008#sh run int tunnel-ip 1
interface tunnel-ip1
ipv4 address 4.4.4.1 255.255.255.0
tunnel mode gre ipv4
tunnel source 20.1.1.1
tunnel destination 20.1.1.2
!

RP/0/RP0/CPU0:pyke-008#sh run int hundredGigE 0/0/0/16
interface HundredGigE0/0/0/16
ipv4 address 215.1.1.1 255.255.255.0
ipv6 address 3001::2/64
monitor-session ERSPAN ethernet direction rx-only port-level acl
!
ipv4 access-group ACL6 ingress
```

## **Running Configuration**

```
!! Policy-map to be used with the ERSPAN Destination (egress interface)
!! Traffic class is set to 5. For packets in this class, apply shaping
!! as well as WRED.
class-map match-any TC5
match traffic-class 5
end-class-map
policy-map shape-foo
 class TC5
 random-detect discard-class 0 10000 bytes 40000 bytes
 random-detect discard-class 1 40000 bytes 80000 bytes
 random-detect discard-class 2 80000 bytes 200000 bytes
 shape average percent 15
class class-default
 1
end-policy-map
!!GRE Tunnel Interface
interface Loopback49
ipv4 address 49.49.49.49 255.255.255.255
interface tunnel-ip100
ipv4 address 130.100.1.1 255.255.255.0
 tunnel mode gre ipv4
tunnel source 49.49.49.49
tunnel destination 10.8.1.2
!!ERSPAN Monitor Session with GRE tunnel as the Destination Interface, and with QoS
configuration
monitor-session FOO ethernet
destination interface tunnel-ip100
traffic-class 5
discard-class 1
!!ERSPAN Source Interface
interface TenGigE0/6/0/4/0
description connected to TGEN 9/5
ipv4 address 10.4.90.1 255.255.255.0
monitor-session FOO ethernet port-level
!!ERSPAN Destination ip-tunnel00's underlying interface, with egress policy-map shape-foo
interface TenGigE0/6/0/9/0
service-policy output shape-foo
ipv4 address 10.8.1.1 255.255.255.0
```

#### **Verification**

```
RP/0/RP0/CPU0:ios#show monitor-session FOO status detail
Wed May 2 15:14:05.762 UTC
Monitor-session FOO
Destination interface tunnel-ip100
Source Interfaces
-----
TenGigE0/6/0/4/0
Direction: Both
Port level: True
ACL match: Disabled
Portion: Full packet
Interval: Mirror all packets
```

```
Status:
                Operational
RP/0/RP0/CPU0:ios#
show monitor-session <sess-id> status internal
RP/0/RP0/CPU0:ios#show monitor-session FOO status internal
Wed May 2 15:13:06.063 UTC
Information from SPAN Manager and MA on all nodes:
Monitor-session FOO (ID 0x00000001) (Ethernet)
SPAN Mgr: Destination interface tunnel-ip100 (0x0800001c)
          Last error: Success
          Tunnel data:
            Mode: GREoIPv4
            Source IP: 49.49.49.49
            Dest IP: 10.8.1.2
            VRF:
            ToS: 0 (copied)
            TTL: 255
            DFbit: Not set
0/6/CPU0: Destination interface tunnel-ip100 (0x0800001c)
          Tunnel data:
            Mode: GREoIPv4
            Source IP: 49.49.49.49
            Dest IP: 10.8.1.2
            VRF:
            ToS: 0 (copied)
            TTL: 255
            DFbit: Not set
Information from SPAN EA on all nodes:
Monitor-session 0x0000001 (Ethernet)
0/6/CPU0: Name 'FOO', destination interface tunnel-ip100 (0x0800001c)
Platform, 0/6/CPU0:
  Dest Port: 0xe7d
  ERSPAN Encap:
   Tunnel ID: 0x4001380b
    ERSPAN Tunnel ID: 0x4001380c
    IP-NH Grp key: 0x3140000cc5
    IP-NH hdl: 0x308a5fa5e0
   IP-NH IFH: 0x30002a0
   IP-NH IPAddr: 10.4.91.2
  NPU
       MirrorRx
                     MirrorTx
                    0x0000004
  00
        0x0000003
  0.1
        0×00000003
                   0x00000004
        0x00000003
  02
                   0x00000004
  03
        0x00000003
                    0x00000004
  0.4
        0x00000003
                     0x00000004
  05
        0x0000003
                     0x00000004
RP/0/RP0/CPU0:ios#
```

### **ERSPAN Traffic to a Destination Tunnel in a Default VRF**

Table 11: Feature History Table

| Feature Name                                               | Release Information | Description                                                                                                    |
|------------------------------------------------------------|---------------------|----------------------------------------------------------------------------------------------------|
| ERSPAN Traffic to a Destination<br>Tunnel in a Default VRF | Release 6.1.3       | Encapsulated Remote Switched Port Analyzer (ERSPAN) now transports mirrored traffic through GRE tunnels that belongs to the default VRF thus ensuring a network design with a single Layer 3 device.  This feature enables the tunnels to be grouped under the default VRF domain towards which you can segregate the traffic. |

#### **Running Configuration**

The following example shows a tunnel interface configured with endpoints in a default VRF (vrf: green):

```
Router#show run int tunnel-ip 2
Thu Feb 3 06:18:28.075 UTC
interface tunnel-ip2
ipv4 address 102.1.1.100 255.255.255.0
tunnel tos 32
tunnel mode gre ipv4
tunnel source 120.1.1.100
 tunnel vrf green
 tunnel destination 120.1.1.1
Router#show monitor-session status
Thu Feb 3 06:18:11.061 UTC
Monitor-session ERSPAN-2
Destination interface tunnel-ip2
______
Source Interface Dir Status
 ______
                 Rx Operational
Te0/0/0/5 (port)
```

#### **Verification**

The following CLI output shows how to verify the default VRF configuration:

ToS: 32 TTL: 255 DFbit: Not set

### **ERSPAN Traffic to a Destination Tunnel in a Non-Default VRF**

Table 12: Feature History Table

| Feature Name                                                   | Release Information | Description                                                                                                    |
|----------------------------------------------------------------|---------------------|----------------------------------------------------------------------------------------------------|
| ERSPAN Traffic to a Destination<br>Tunnel in a Non-Default VRF | Release 7.5.3       | The tunnels are grouped under the VRFs and you can segregate the traffic towards a specific VRF domain.  Encapsulated Remote Switched Port Analyzer (ERSPAN) now transports mirrored traffic through GRE tunnels with multiple VRFs, helping you design your network with multiple Layer 3 partitions.  In earlier releases, ERSPAN transported mirrored traffic through GRE tunnels that belonged to only |
|                                                                |                     | default VRF.                                                                                                    |

Here, the tunnel interface, where the traffic mirroring is destined, is now in a VRF.

The traffic coming out of the interfaces of a router do not have any grouping. By configuring a specific VRF, you can now identify the incoming traffic group.

#### Configuration

Use the following command to configure a specific VRF:

```
RP/0/RP0/CPU0:router# configure
RP/0/RP0/CPU0:router(config)# interface tunnel-ip 2
RP/0/RP0/CPU0:router(config)# tunnel vrf red
```

For more information on enabling the tunnel mode in GRE, see Configuring GRE Tunnels.

### **Configuration example**

The following example shows a tunnel interface configured with endpoints in a non-default VRF (vrf: red):

```
Router#show run int tunnel-ip 2
Thu Feb 3 06:18:28.075 UTC
interface tunnel-ip2
ipv4 address 102.1.1.100 255.255.255.0
tunnel tos 32
tunnel mode gre ipv4
tunnel source 120.1.1.100
tunnel vrf red
tunnel destination 120.1.1.1
Router#show monitor-session status
Thu Feb 3 06:18:11.061 UTC
Monitor-session ERSPAN-2
```

#### Verification

The following CLI output shows how to verify, if the configured tunnel VRF is programmed in the session:

## **DSCP Marking on Egress GRE Tunnel in ERSPAN**

Table 13: Feature History Table

| Feature Name                                   | Release Information | Feature Description                                                                                                    |
|------------------------------------------------|---------------------|----------------------------------------------------------------------------------------------------|
| DSCP Marking on Egress GRE<br>Tunnel in ERSPAN | Release 7.5.4       | You can now set or modify Differentiated Service Code Point (DSCP) value on the ERSPAN GRE tunnel header. This feature allows you to control the QoS for your network's ERSPAN GRE tunnel traffic and eases the effort to control your customers' bandwidth across next-hop routers. |

Starting Cisco IOS XR Release 7.5.4, you can set or modify DSCP marking on ERSPAN GRE tunnels. ERSPAN uses GRE encapsulation to route SPAN capture traffic.

### **Configure DSCP Marking on Egress GRE Tunnel in ERSPAN**

#### **Configuration Example**

This example shows how you can configure DSCP Marking on Egress GRE tunnel in ERSPAN.

```
Router#configure terminal
Router(config)#interface tunnel-ip1
Router(config-if)#tunnel tos 96
Router(config-if)#tunnel mode gre ipv4
Router(config-if)#tunnel source 192.0.2.1
Router(config-if)#tunnel destination 192.0.2.254
```

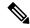

Note

You can configure DSCP value on both IPv4 and IPv6 headers.

#### **Running Configuration**

```
interface tunnel-ip1
  tunnel tos 96
  tunnel mode gre ipv4
  tunnel source 192.0.2.1
  tunnel destination 192.0.2.254
```

#### Verification

You can use the following commands to verify that tos value is configured:

```
Router#show run interface tunnel-ip 1
interface tunnel-ip1
 ipv4 address 192.0.2.0/24
 tunnel tos 96
 tunnel mode gre ipv4
 tunnel source 192.0.2.1
 tunnel vrf red
 tunnel destination 192.0.2.254
Router#show monitor-session ERSPAN-2 status internal
Information from SPAN Manager and MA on all nodes:
Monitor-session ERSPAN-2 (ID 0x00000003) (Ethernet)
SPAN Mgr: Destination interface tunnel-ip1 (0x20008024)
          Last error: Success
          Tunnel data:
            Mode: GREoIPv4
            Source IP: 192.0.2.1
            Dest IP: 192.0.2.254
            VRF: red
            VRF TBL ID: 0
            ToS: 96
            TTL: 255
            DFbit: Not set
```

## **SPAN** over Pseudowire

Pseudo-wire traffic mirroring (known as PW-SPAN) is an extra functionality on the existing SPAN solutions. The existing SPAN solutions are monitored on a destination interface or through a GRE tunnel or RSPAN. In PW-SPAN, the traffic mirroring destination port is configured to be a pseudo-wire rather than a physical port. Here, the designated traffic on the source port is mirrored over the pseudo-wire to a central location. This allows the centralization of expensive network traffic analysis tools.

Because the pseudo-wire carries only mirrored traffic, this traffic is unidirectional. Incoming traffic from the remote provider edge is not allowed. Typically, a monitor session should be created with a destination pseudo-wire. This monitor session is one of the L2VPN xconnect segments. The other segment of the L2VPN VPWS is a pseudowire.

## **Configure SPAN over Pseudowire**

Use the following steps to configure SPAN over Pseudowire:

#### **Configure SPAN monitor session**

```
RP/0/RP0/CPU0:router#config
RP/0/RP0/CPU0:router(config) #monitor-session M1
RP/0/RP0/CPU0:router(config-mon) #destination pseudowire
RP/0/RP0/CPU0:router(config-mon) #commit
```

#### **Configure SPAN source**

```
RP/0/RP0/CPU0:router#config
Fri Sep 6 03:49:59.312 UTC
RP/0/RP0/CPU0:router(config)#interface Bundle-Ether100
RP/0/RP0/CPU0:router(config-if)#monitor-session M1 ethernet port-level
RP/0/RP0/CPU0:router(config-if-mon)#commit
```

#### Configure 12vpn xconnect

```
RP/0/RP0/CPU0:router(config-12vpn) #pw-class span
RP/0/RP0/CPU0:router(config-12vpn-pwc) #encapsulation mpls
RP/0/RP0/CPU0:router(config-12vpn-pwc-mpls) #transport-mode ethernet
RP/0/RP0/CPU0:router(config-12vpn) #xconnect group 1
RP/0/RP0/CPU0:router(config-12vpn-xc) #p2p 2
RP/0/RP0/CPU0:router(config-12vpn-xc-p2p) #monitor-session M1
RP/0/RP0/CPU0:router(config-12vpn-xc-p2p) #neighbor ipv4 10.10.10.1 pw-id 2
RP/0/RP0/CPU0:router(config-12vpn-xc-p2p) #pw-class span
RP/0/RP0/CPU0:router(config-12vpn-xc-p2p) #commit
```

## Verify SPAN over Pseudowire

The following examples show how to verify SPAN over Pseudowire configuration.

To check monitor session status:

```
RP/0/RP0/CPU0:router#show run monitor-session M1
monitor-session M1 ethernet
destination pseudowire
RP/0/RP0/CPU0:router#show monitor-session M1 status
Monitor-session M1
Destination pseudowire
Source Interface Dir Status
BE100 (port)
                    Both Operational
BE400 (port)
                    Both Operational
RP/0/RP0/CPU0:router#show monitor-session M1 status detail
Monitor-session M1
 Destination pseudowire
 Source Interfaces
  _____
 Bundle-Ether100
   Direction: Both
   Port level: True
   ACL match: Disabled
   Portion:
              Full packet
   Interval: Mirror all packets
   Status: Operational
 Bundle-Ether400
   Direction: Both
    Port level: True
   ACL match: Disabled
   Portion: Full packet
   Interval: Mirror all packets
```

Status: Operational

### To check underlying 12vpn xconnect:

```
RP/0/RP0/CPU0:router#show run 12vpn
12vpn
pw-class span
 encapsulation mpls
  transport-mode ethernet
 p2p 2
  monitor-session M1
 neighbor ipv4 10.10.10.1 pw-id 2
  pw-class span
 1
 p2p 10
  monitor-session M2
  neighbor ipv4 10.10.10.1 pw-id 10
  pw-class span
 !
RP/0/RP0/CPU0:router#show 12vpn xconnect
Fri Sep 6 03:41:15.691 UTC
Legend: ST = State, UP = Up, DN = Down, AD = Admin Down, UR = Unresolved,
      SB = Standby, SR = Standby Ready, (PP) = Partially Programmed
                    Segment 1
                                             Segment 2
XConnect
      Name ST Description ST Description ST
Group
                                             _____
-----
                    -----
   2
               UP
                    M1
                                      UP
                                             10.10.10.1 2 UP
   10 UP M2
                                     UP 10.10.10.1 10 UP
```

## Traffic Mirroring for Incoming and Outgoing Traffic Separately over Pseudowire

Table 14: Feature History Table

| Feature Name                                                                   | Release        | Description                                                                                                    |
|--------------------------------------------------------------------------------|----------------|----------------------------------------------------------------------------------------------------|
| Traffic Mirroring for Incoming and Outgoing Traffic Separately over Pseudowire | Release 7.11.1 | Introduced in this release on: NCS 5500 fixed port routers; NCS 5700 fixed port routers; NCS 5700 line cards [Mode: Native]                                                                                                    |
|                                                                                |                | You can now distribute the monitoring load by separating the Rx and Tx traffic mirroring over the pseudowire. Earlier, you could mirror the entire traffic without distinguishing between Rx and Tx directions.                                                             |
|                                                                                |                | The separation of traffic direction gives the flexibility of monitoring and analyzing the nature of data being sent and received using independent network traffic analysis tools. The separation also helps in distributing the monitoring load and eases troubleshooting. |
|                                                                                |                | The feature modifies the monitor-session command. The keywords destination rx and destination tx of the command are extended to monitor session configuration mode. Earlier, this configuration resulted in verification failure.                                           |

| Feature Name                                      | Release       | Description                                                                                                    |
|---------------------------------------------------|---------------|----------------------------------------------------------------------------------------------------|
| Port Mirroring Enhancements on<br>NC57 Line Cards | Release 7.4.1 | This feature allows you to mirror the incoming and outgoing traffic from source ports to separate destinations on NC57 line cards.  With one destination for incoming traffic and one destination for outgoing traffic enables you to analyze the incoming and outing traffic separately or together. |
|                                                   |               | This feature supports up to 24 monitor sessions with single destination or incoming-outgoing traffic to separate destinations.                                                                                                    |
|                                                   |               | The following keywords are added to the <b>monitor-session</b> ( <b>interface</b> ) command, to define the incoming ( <b>rx</b> ) and outgoing ( <b>tx</b> ) destinations:                                                                                                    |
|                                                   |               | • rx [interface] • tx [interface]                                                                                                    |

Pseudowire Traffic Mirroring also known as PW-SPAN involves replicating designated traffic from the source port to a central location through the pseudowire. The transmission within the pseudowire follows a unidirectional flow, originating from the source port and terminating at the destination network analyzer. Previously, you could not send Rx and Tx mirrored traffic to separate Rx and Tx PW-SPAN destinations. The entire traffic is mirrored to the destination through pseudowire, which is less effective in monitoring and troubleshooting network issues. Resource allocation of monitoring tools is also not optimized, especially when the monitoring requirement for one direction is different from the other direction.

This feature allows separate Rx and Tx mirror destinations within a single session to optimize resource allocation when the monitoring requirement for one direction is different from the other direction.

#### **Topology**

Using this topology, let's understand how incoming and outgoing traffic are mirrored separately over pseudowire.

Figure 3: Mirroring Topology

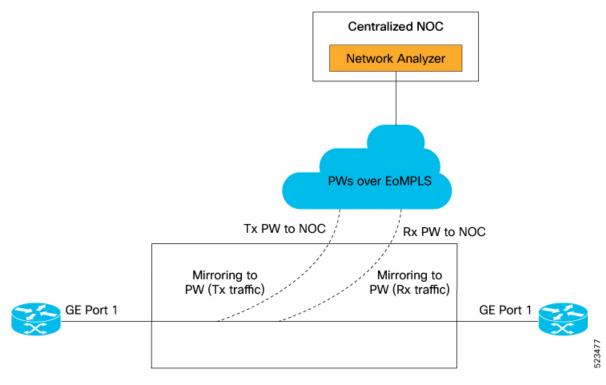

- This topology uses pseudowires provisioned over EoMPLS.
- Two pseudowires, Rx PW and Tx PW, mirror incoming (Rx) and outgoing (Tx) traffic separately to a centralized Network Operations Center (NOC).
- The network analyzer hosted in the NOC receives the separately mirrored traffic for analysis.

You can provision pseudowires using L2VPN point-to-point cross-connect. The SPAN session supports configuring the session ID and traffic direction to allow multiple mirror destinations within the same SPAN session. After you configure traffic mirroring, traffic is duplicated from the selected pseudowires to the specified destination port without affecting the normal traffic forwarding in the network.

The destination port or monitoring tool captures mirrored traffic from the specified pseudowires, facilitating pseudowire traffic monitoring, analysis, and troubleshooting. The segregation of Rx and Tx monitoring enhances the ability to identify and isolate differences or performance problems. By identifying the root cause network problems can be resolved with greater efficiency and effectiveness.

#### Configure Traffic Mirroring for Incoming and Outgoing Traffic Separately over Pseudowire

Perform the following tasks to configure Rx and Tx pseudowire destinations:

- Create a pseudowire monitor session to replicate Ethernet traffic.
- Configure the destination for Rx and Tx traffic.
- Create an L2VPN cross-connect corresponding to the monitor session and define point-to-point forwarding details for Rx and Tx.
- Define bundle-ether interfaces for Rx and Tx directions.

```
Router (config) #monitor-session pw-span2 ethernet
Router(config-mon) #destination rx pseudowire
Router(config-mon) #destination tx pseudowire
Router (config-mon) #exit
Router (config) #12vpn
Router(config-12vpn) #xconnect group pw-span2
Router(config-l2vpn-xc) #p2p rx2
Router(config-12vpn-xc-p2p)#monitor-session pw-span2 rx
Router(config-12vpn-xc-p2p) #neighbor ipv4 100.2.1.11 pw-id 21
Router(config-12vpn-xc-p2p-pw) #mpls static label local 1421 remote 1521
Router(config-12vpn-xc-p2p-pw) #pw-class pw
Router(config-12vpn-xc-p2p-pw) #exit
Router(config-12vpn-xc-p2p)#exit
Router(config-12vpn-xc) #p2p tx2
Router(config-12vpn-xc-p2p) #monitor-session pw-span2 tx
Router(config-l2vpn-xc-p2p) #neighbor ipv4 100.1.1.22 pw-id 22
Router(config-l2vpn-xc-p2p-pw) #mpls static label local 1422 remote 1522
Router(config-12vpn-xc-p2p-pw) #pw-class pw
Router(config-12vpn-xc-p2p-pw)#exit
Router(config-12vpn-xc-p2p)#exit
Router(config-12vpn-xc) #exit
Router(config-12vpn) #exit
Router(config) #interface Bundle-Ether1
Router(config-if) #ipv4 address 20.1.1.1 255.255.255.252
Router(config-if) #ipv6 address abc::20:1:1:1/126
Router(config-if) #lacp mode active
Router(config-if) #lacp period short
Router(config-if) #monitor-session pw-span2
Router(config-if-mon) #exit
Router(config-if) #exit
Router(config) #interface Bundle-Ether101
Router(config-if) #ipv4 address 20.1.4.1 255.255.255.252
Router(config-if) #ipv6 address abc::20:1:4:1/126
Router(config-if) #lacp mode active
Router(config-if) #lacp period short
Router(config-if) #monitor-session pw-span2
Router(config-if-mon) #exit
Router(config-if) #exit
Router(config-if) #load-interval 30
Router(config) #exit
```

#### **Running Configuration**

The following example shows the running configuration.

```
Router#sh run monitor-session pw-span2
Wed Sep 23 11:06:28.607 UTC
monitor-session pw-span2 ethernet
destination rx pseudowire
destination tx pseudowire
!

Router#sh run 12vpn xconnect group pw-span2
!12vpn
12vpn
xconnect group pw-span2
p2p rx2
monitor-session pw-span2 rx
neighbor ipv4 100.2.1.11 pw-id 21
mpls static label local 1421 remote 1521
```

```
pw-class pw
 p2p tx2
   monitor-session pw-span2 tx
   neighbor ipv4 100.1.1.22 pw-id 22
   mpls static label local 1422 remote 1522
   pw-class pw
Router#sh run interface bundle-ether 1
interface Bundle-Ether1
ipv4 address 20.1.1.1 255.255.255.252
 ipv6 address abc::20:1:1:1/126
 lacp mode active
lacp period short
monitor-session pw-span2
Router#sh run interface bundle-ether 101
interface Bundle-Ether101
ipv4 address 20.1.4.1 255.255.255.252
ipv6 address abc::20:1:4:1/126
lacp mode active
 lacp period short
monitor-session pw-span2
load-interval 30
```

#### Verification

Verify that both Rx and Tx traffic is operational.

```
show monitor-session status
```

## **SPAN-to-File**

SPAN-to-File is an extension of the pre-existing SPAN feature that allows network packets to be mirrored to a file instead of an interface. This simplifies the analysis of the packets at a later stage. The file format is PCAP, which helps that data to be used by tools, such as tepdump or Wireshark.

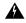

Warning

Be cautious when you apply this feature to files located on interfaces with high traffic.

When a file is configured as a destination for a SPAN session, a buffer is created on each node to which the network packets are logged. The buffer is for all packets on the node regardless of which interface they are from, that is, multiple interfaces may be providing packets for the same buffer. The buffers are deleted when

the session configuration is removed. The file is written by each node to a location on the active RP which contains the node ID of the node on which the buffer was located.

If multiple interfaces are attached to a session, then interfaces on the same node are expected to have their packets sent to the same file. Bundle interfaces can be attached to a session with a file destination, which is similar to attaching individual interfaces.

## **SPAN-to-File Enhancements**

Table 15: Feature History Table

| Feature Name                         | Release<br>Information | Feature Description                                                                                                    |
|--------------------------------------|------------------------|----------------------------------------------------------------------------------------------------|
| SPAN-to-File supports peap and       | Release<br>24.3.1      | Introduced in this release on: NCS 5700 fixed port routers and NCS 5700 line cards [Mode: Native].                                                                                                    |
| pcapng File Format<br>for NCS 5700   |                        | SPAN-to-File extends support to both pcap and pcap Next Generation (pcapng) file format on the Cisco NCS 5700 series routers and line cards in Native mode.                                                                                                    |
| SPAN Mirror First                    | Release 7.5.2          | With your knowledge of expected packet header size, you can now mirror only the first N bytes of a packet where N can have possible values from 1 through 10000. This allows only the packet headers to be mirrored and not the user payload, ensuring the privacy and security of user data. It also reduces the load on network resources by processing only a few bytes to identify issues in the network. |
|                                      |                        | With the introduction of this feature, you can use the <b>mirror first</b> option in the global configuration mode of the <b>monitor-session</b> command.                                                                                                    |
| SPAN-to-File -<br>PCAPng File Format | Release 7.3.1          | PCAPng is the next generation of packet capturing format that contains data packets captured over a network and stored in a standard format.                                                                                                    |
|                                      |                        | The PCAPng file contains different types of information blocks, such as the section header, interface description, enhanced packet, simple packet, name resolution, and interface statistics. These blocks can be used to rebuild the captured packets into recognizable data.                                                                                                    |
|                                      |                        | The PCAPng file format:                                                                                                    |
|                                      |                        | Provides the capability to enhance and extend the existing capabilities of data storage over time                                                                                                    |
|                                      |                        | Allows you to merge or append data to an existing file.                                                                                                    |
|                                      |                        | • Enables to read data independently from network, hardware, and operating system of the machine that made the capture.                                                                                                    |

### **Configure SPAN-to-File**

Use the following command to configure SPAN to File:

monitor-session <name> [ethernet|ipv4|ipv6|mpls-ipv4|mpls-ipv6]
 destination file [size <kbytes>] [buffer-type linear]

The monitor-session <name> [ethernet|ipv4|ipv6|mpls-ipv4|mpls-ipv6] part of the command creates a monitor-session with the specified name and class and is a pre-existing chain point from the current SPAN feature. The destination file [size <kbytes>] [buffer-type linear] part of the command adds a new "file" option to the existing "destination".

destination file has the following configuration options:

- · Buffer size.
- Two types of buffer:
  - Circular: Once the buffer is full, the start is overwritten.
  - Linear: Once the buffer is full, no further packets are logged.

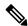

Note

The default buffer-type is circular. Only linear buffer is explicitly configurable. Changing any of the parameters (buffer size or type) recreates the session, and clears any buffers of packets.

All configuration options which are applied to an attachment currently supported for other SPAN types should also be supported by SPAN to file. This may include:

- ACLs
- Write only first X bytes of packet.
- Mirror interval from 512 to 16k.

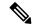

Note

These options are implemented by the platform when punting the packet.

Once a session has been created, then interfaces may be attached to it using the following configuration:

```
interface GigabitEthernet 0/0/0/0
  monitor-session <name> [ethernet|ipv4|ipv6|mpls-ipv4|mpls-ipv6]
```

The attachment configuration is unchanged by SPAN-to-File feature.

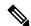

Note

Once the SPAN-to-File session is attached to source interface, mirroring starts and packets are punted from NPU to CPU and dropped at CPU until the **packet-collection start action** command is executed.

#### **Configuration Examples**

To configure a mon1 monitor session, use these commands:

```
monitor-session mon1 ethernet destination file size 230000
```

In the above example, omitting the buffer-type option results in default circular buffer.

To configure a mon2 monitor session with the linear buffer type, use these commands:

```
monitor-session mon2 ethernet
destination file size 1000 buffer-type linear
```

To attach monitor session to a physical or bundle interface, use these commands:

```
interface Bundle-Ether1
monitor-session ms7 ethernet
```

To configure a mon3 monitor session with the mirror first option, use these commands:

```
monitor-session mon3 ethernet mirror first 101
```

#### **Running Configuration**

```
!! IOS XR Configuration 7.1.1.124I
!! Last configuration change at Tue Nov 26 19:29:05 2019 by root!
hostname OC
logging console informational
!
monitor-session mon2 ethernet
destination file size 1000 buffer-type linear
!
interface Bundle-Ether1
monitor-session ms7 ethernet
end
```

#### Verification

To verify packet collection status:

If packet collection is not active, the following line is displayed:

```
Monitor-session mon2
Destination File - Not collecting
```

Here, Status-Operational and Destination File - Not collecting indicates that mirroring has started and packets are being punted from NPU to CPU but getting dropped at CPU until the **packet-collection start action** command is executed.

#### **Action Commands for SPAN-to-File**

Action commands are added to start and stop network packet collection. The commands may only be run on sessions where the destination is a file. The action command auto-completes names of globally configured SPAN to File sessions. See the table below for more information on action commands.

Table 16: Action Commands for SPAN-to-File

| Action | Command                                                                                                    | Description                                                                                                    |
|--------|----------------------------------------------------------------------------------------------------|----------------------------------------------------------------------------------------------------|
| Start  | monitor-session <name> packet-collection start</name>                                                                              | Issue this command to start writing packets for the specified session to the configured buffer.                                                                                                    |
|        |                                                                                                    | Once the SPAN is configured and operational, the packets are punted to CPU and dropped by CPU until the monitor-session <name> packet-collection start command is executed.</name>                                                                       |
| Stop   | monitor-session <name> packet-collection stop [ discard-data   write directory <dir> filename <filename> ]</filename></dir></name> | Issue this command to stop writing packets to the configured buffer.  • discard-data: Specify this option to clear the buffer.  • discard-data: Specify this option to write the buffer to the disk before it is cleared.                                |
|        |                                                                                                    | The buffer is written in .pcap format in this location:  / <directory>/<node_id>/<filename>.pcap.  The .pcap extension that the user adds to the filename is removed automatically to avoid a duplicate file extension.</filename></node_id></directory> |

# **File Mirroring**

Prior to Cisco IOS XR Software Release 7.2.1, the router did not support file mirroring from active RP to standby RP. Administrators had to manually perform the task or use EEM scripts to sync files across active RP and standby RP. Starting with Cisco IOS XR Software Release 7.2.1, the file mirroring feature enables the router to copy files or directories automatically from <code>/harddisk:/mirror</code> location in active RP to <code>/harddisk:/mirror</code> location in standby RP or RSP without user intervention or EEM scripts.

Two new CLIs have been introduced for the file mirroring feature:

## • mirror enable

The /harddisk:/mirror directory is created by default, but file mirroring functionality is only enabled by executing the mirror enable command from configuration terminal. Status of the mirrored files can be viewed with show mirror status command.

#### • mirror enable checksum

The mirror enable checksum command enables MD5 checksum across active to standby RP to check integrity of the files. This command is optional.

## **Configure File Mirroring**

File mirroring has to be enabled explicitly on the router. It is not enabled by default.

```
RP/0/RSP0/CPU0:router#show run mirror
Thu Jun 25 10:12:17.303 UTC
mirror enable
mirror checksum
```

Following is an example of copying running configuration to harddisk:/mirror location:

```
RP/0/RSP0/CPU0:router#copy running-config harddisk:/mirror/run_config Wed Jul 8 10:25:51.064 PDT
Destination file name (control-c to abort): [/mirror/run_config]?
Building configuration..
32691 lines built in 2 seconds (16345)lines/sec
[OK]
```

#### Verification

To verify the syncing of file copied to mirror directory, use the show mirror command.

If checksum is disabled, show mirror command displays the following output:

If there is a mismatch during the syncing process, use show mirror mismatch command to verify.

## **Forward-Drop Packets Mirroring**

In a network, packets are forwarded from one device to another until they reach their destination. However, in some cases, routers may drop packets during this forwarding process. These packets are known as forward-drop packets.

Packets can be dropped for several reasons such as congestion on the network, errors in the packet header or payload, blocking by firewall, and so on. These forward-drop packets are typically discarded before they can reach their intended destination, and may have to be re-transmitted by the source device. This feature supports mirroring of these forward-drop packets at the ingress (Rx direction) to another destination. When a global forward-drop session is configured for the router, the forward-drop packets at the ingress are mirrored or copied to the configured destination. You can configure the mirror destination as a file (for SPAN-to-file sessions) or an IPv4 GRE tunnel ID (for ERSPAN).

## **Mirror Forward-Drop Packets**

Table 17: Feature History Table

| Feature Name                      | Release<br>Information | Description                                                                                                    |
|-----------------------------------|------------------------|----------------------------------------------------------------------------------------------------|
| Mirror<br>Forward-Drop<br>Packets | Release 7.5.4          | Mirroring forward-drop packets feature copies or mirrors the packets that are dropped during the forwarding process at the router ingress to a configured destination. These mirrored packets can be captured and analyzed using network monitoring tools. The analysis of dropped packets helps you understand the types of traffic that are blocked, analyze potential security threats, troubleshoot, and optimize network performance.  This feature introduces the following changes:  • CLI: drops  • YANG Data Model:New XPath for Cisco-IOS-XR-um-monitor-session-cfg.yang (see GitHub, YANG Data Models Navigator) |

Mirroring forward-drop packets to a suitable destination for analysis can help in the following:

- Network visibility: By mirroring and analyzing forward-drop packets, network administrators gain better visibility into the types of traffic that are blocked by the firewalls.
- Threat detection: As the original dropped packet is forwarded without any change, it helps in identifying the source of potential security threats.
- Troubleshooting: Analyzing forward-drop packets helps in troubleshooting network issues that may be causing the packet drop. This helps in taking proactive measures to avoid escalation of the issue.

### **Configure Forward-Drop Mirroring**

Perform the following tasks on the router to configure a global session for mirroring forward-drop packets:

- 1. Configure the tunnel mode.
- **2.** Configure the tunnel source.

- **3.** Configure the tunnel destination.
- **4.** Configure a traffic mirroring session.
- 5. Associate a destination interface with the traffic mirroring session.
- **6.** Run **drops** command to start mirroring forward-drop packets.

This example shows how to configure a global traffic mirroring session for forward-drop packets.

```
Router(config) # interface tunnel-ip 2
Router(config-if) # tunnel mode gre ipv4
Router(config-if) # tunnel source 20.20.20.20
Router(config-if) # tunnel destination 192.1.1.3
Router(config-if)!
Router(config) # monitor-session mon2 ethernet
Router(config) # destination interface tunnel-ip2
Router(config) # drops packet-processing rx
Router(config) #!
```

#### **Running Configuration**

This section shows forward-drop running configuration.

```
RP/0/RSP0/CPU0:router#sh running-config interface tunnel-ip 2 tunnel mode gre ipv4 tunnel source 20.20.20.20 tunnel destination 192.1.1.3!
monitor-session mon2 ethernet destination interface tunnel-ip2 drops packet-processing rx!
```

#### **Verification**

Verify the forward-drop packets are mirrored using the **show monitor-session** command.

```
Router#show monitor-session mon2 status detail
Mon Aug 15 19:14:31.975 UTC
Monitor-session mon2

Destination interface tunnel-ip2
All forwarding drops:

Direction: Rx
Source Interfaces
```

# **Troubleshoot Traffic Mirroring**

When you encounter any issue with traffic mirroring, begin troubleshooting by checking the output of the **show monitor-session status** command. This command displays the recorded state of all sessions and source interfaces:

In the preceding example, the line marked as <session status> can indicate one of these configuration errors:

| Session Status                                                  | Explanation                                                                                                    |
|-----------------------------------------------------------------|----------------------------------------------------------------------------------------------------|
| Session is not configured globally                              | The session does not exist in global configuration. Review the <b>sho</b> command output and ensure that a session with a correct name has configured.                                                                                                    |
| Destination interface <intf> (<down-state>)</down-state></intf> | The destination interface is not in Up state in the Interface Manage can verify the state using the <b>show interfaces</b> command. Check the configuration to determine what might be keeping the interface from up (for example, a sub-interface needs to have an appropriate encaps configured). |

The <Source interface status> can report these messages:

| Source Interface Status                                  | Explanation                                                                                                    |
|----------------------------------------------------------|----------------------------------------------------------------------------------------------------|
| Operational                                              | Everything appears to be working correctly in traffic mirroring PI. follow up with the platform teams in the first instance, if mirroring operating as expected.                                                                                                    |
| Not operational (Session is not configured globally)     | The session does not exist in global configuration. Check the <b>show</b> command output to ensure that a session with the right name has b configured.                                                                                                    |
| Not operational (destination not known)                  | The session exists, but it either does not have a destination interface s or the destination interface named for the session does not exist. For a if the destination is a sub-interface that has not been created.                                                  |
| Not operational (source same as destination)             | The session exists, but the destination and source are the same inte traffic mirroring does not work.                                                                                                    |
| Not operational (destination not active)                 | The destination interface or pseudowire is not in the Up state. See corresponding <i>Session status</i> error messages for suggested resolution                                                                                                    |
| Not operational (source state <down-state>)</down-state> | The source interface is not in the Up state. You can verify the state the <b>show interfaces</b> command. Check the configuration to see who be keeping the interface from coming up (for example, a sub-interface to have an appropriate encapsulation configured). |
| Error: see detailed output for explanation               | Traffic mirroring has encountered an error. Run the <b>show monitor status detail</b> command to display more information.                                                                                                    |

The **show monitor-session status detail** command displays full details of the configuration parameters and any errors encountered. For example:

RP/0/RP0/CPU0:router show monitor-session status detail

Monitor-session sess1

```
Destination interface is not configured
Source Interfaces
TenGigE0/0/0/1
 Direction: Both
 ACL match: Disabled
 Portion: Full packet
 Status: Not operational (destination interface not known)
 TenGigE0/0/0/2
 Direction: Both
 ACL match: Disabled
 Portion: First 100 bytes
 Status: Not operational (destination interface not known). Error: 'Viking SPAN PD' detected
 the 'warning' condition 'PRM connection
         creation failure'.
Monitor-session foo
 Destination next-hop TenGigE 0/0/0/0
 Source Interfaces
TenGigE 0/1/0/0.100:
 Direction: Both
 Status: Operating
 TenGigE 0/2/0/0.200:
 Direction: Tx
 Status: Error: <blah>
Monitor session bar
No destination configured
 Source Interfaces
TenGigE 0/3/0/0.100:
 Direction: Rx
  Status: Not operational (no destination)
Here are additional trace and debug commands:
RP/0/RP0/CPU0:router# show monitor-session trace ?
platform Enable platform trace
process Filter debug by process(cisco-support)
\ensuremath{\texttt{RP/0/RP0/CPU0}}\xspace: \ensuremath{\texttt{router\#}}\xspace show monitor-session trace platform ?
 errors Display error traces(cisco-support)
 events Display event traces(cisco-support)
RP/0/RP0/CPU0:router#show monitor-session trace platform events location all ?
usrtdir Specify directory to collect unsorted traces(cisco-support)
         Output Modifiers
<cr>
RP/0/RP0/CPU0:router#show monitor-session trace platform errors location all ?
usrtdir Specify directory to collect unsorted traces(cisco-support)
         Output Modifiers
<cr>
RP/0/RP0/CPU0:router# debug monitor-session process ?
  all All SPAN processes(cisco-support)
  ea
      SPAN EA(cisco-support)
  ma SPAN MA(cisco-support)
```

```
mgr SPAN Manager(cisco-support)
\label{eq:reconstruction} \texttt{RP/0/RP0/CPU0:} router \textit{\# debug monitor-session process all}
RP/0/RP0/CPU0:router# debug monitor-session process ea
RP/0/RP0/CPU0:router# debug monitor-session process ma
RP/0/RP0/CPU0:router# show monitor-session process mgr
detail Display detailed output
errors Display only attachments which have errors
\hbox{internal Display internal monitor-session information}\\
      Output Modifiers
RP/0/RP0/CPU0:router# show monitor-session status
RP/0/RP0/CPU0:router# show monitor-session status errors
RP/0/RP0/CPU0:router# show monitor-session status internal
RP/0/RP0/CPU0:router# show tech-support span ?
            Specify a valid file name (e.g. disk0:tmp.log)
 file
list-CLIs list the commands that would be run (don't execute)(cisco-support)
location Specify a location(cisco-support)
           Specify a rack(cisco-support)
 time-out per show command timeout configuration(cisco-support)
 <cr>
```